# **SONY** *Digital Still Camera*

#### Mode d'emploi

Lisez entièrement ce mode d'emploi avant d'utiliser l'appareil et conservez-le pour pouvoir le consulter en cas de besoin.

#### Bedienungsanleitung

LBitte lesen Sie diese Anleitung vor Inbetriebnahme der Kamera sorgfältig durch, und bewahren Sie sie zum späteren Nachschlagen auf.

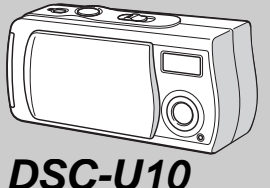

## $C$ uber-shot  $U$

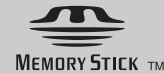

© 2002 Sony Corporation

### **Français**

#### **AVERTISSEMENT**

**Pour ne pas risquer un incendie ou une décharge électrique, n'exposez pas cet appareil à la pluie ou à l'humidité.**

**Pour ne pas vous exposer à une décharge électrique, n'ouvrez pas le boîtier de l'appareil. Ne confiez la réparation de cet appareil qu'à un technicien qualifié.**

#### **Attention pour les clientes européens**

Ce produit a fait l'objet d'essais ayant permis de constater qu'il respectait les limites prescrites par la directive sur la CEM sur l'utilisation de câbles de raccordement de moins de 3 mètres.

Les champs électromagnétiques aux fréquences spécifiées peuvent influencer l'image et le son de cet appareil.

#### **Avis**

Si de l'électricité statique ou de l'électromagnétisme interrompt le transfert de données, redémarrez l'application ou débranchez et rebranchez le câble USB

#### **"Memory Stick"**

#### **Pour les utilisateurs au Canada**

Cet appareil numérique de la classe B est conforme à la norme NMB-003 du Canada.

#### **ATTENTION :**

POUR PREVENIR LES CHOCS ELECTRIQUES, NE PAS UTILISER CETTE FICHE POLARISEE AVEC UN PROLONGATEUR, UNE PRISE DE COURANT OU UNE AUTRE SORTIE DE COURANT, SAUF SI LES LAMES PEUVENT ETRE INSEREES A FOND SANS EN LAISSER AUCUNE PARTIE A **DECOUVERT.** 

#### **Pour les utilisateurs au Canada**

#### **RECYCLAGE DES ACCUMULATEURS À HYDRURE MÉTALLIQUE DE NICKEL**

Les accumulateurs à hydrure métallique de nickel sont recyclables. Vous pouvez contribuer à préserver l'environnement en rapportant les piles usées dans un point de collection et recyclage le plus proche.

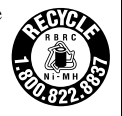

Pour plus d'informations sur le recyclage des accumulateurs, téléphonez le numéro gratuit 1-800-822- 8837 (Etats-Units et Canada uniquement), ou visitez http://www.rbrc.org/.

#### **Avertissement:**

Ne pas utiliser des accumulateurs à hidrure métallique de nickel qui sont endommagées ou qui fuient.

### *Avant d'utiliser votre appareil*

#### **Essai d'enregistrement**

Avant d'enregistrer des événements importants, nous vous conseillons d'effectuer un test d'enregistrement afin de vous assurer que l'appareil fonctionne correctement.

#### **Pas d'indemnisation en cas d'enregistrement manqué**

Dans le cas où l'enregistrement ou la lecture serait impossible en raison d'un dysfonctionnement de l'appareil ou une anomalie du support d'enregistrement, etc., ceci ne pourra donner lieu à une indemnisation.

#### **Remarques sur la compatibilité des données d'image**

- **•** Cet appareil est conforme à la norme universelle Design rule for Camera File system de la JEITA (Japan Electronics and Information Technology Industries Association).
- **•** La lecture sur un autre appareil d'images enregistrées avec cet appareil et la lecture sur cet appareil d'images enregistrées ou montées sur un autre appareil ne sont pas garanties.

#### **Remarque sur le "Memory Stick"**

Cet appareil s'éteint lorsque vous retirez les batteries ou le "Memory Stick". N'ouvrez pas le couvercle du logement de batterie/"Memory Stick" lorsque le témoin d'accès est allumé.

#### **Précautions concernant les droits d'auteur**

Les émissions de télévision, films, cassettes vidéo et autres œuvres peuvent être protégés par des droits d'auteur. L'enregistrement non autorisé de telles œuvres peut constituer une infraction à la loi sur les droits d'auteur.

#### **Ne secouez pas et ne heurtez pas l'appareil**

Ceci pourrait non seulement provoquer des dysfonctionnements et empêcher l'enregistrement des images, mais aussi rendre le "Memory Stick" inutilisable et provoquer une détérioration ou une perte de données.

#### **Écran LCD, viseur LCD (modèles avec viseur seulement) et objectif**

- **•** L'écran LCD et le viseur LCD ont été fabriqués avec une technologie de très haute précision et plus de 99,99 % de pixels sont opérationnels. Il se peut, toutefois, que vous constatiez quelques petits points noirs et/ou brillants (blancs, rouges, bleus ou verts) permanents sur l'écran LCD ou dans le viseur LCD. Ces points sont normaux pour ce procédé de fabrication et n'affectent aucunement l'enregistrement.
- **•** Soyez attentif lorsque vous placez l'appareil près d'une fenêtre ou à l'extérieur. Une exposition prolongée de l'écran LCD, du viseur LCD ou de l'objectif aux rayons directs du soleil peut provoquer des dysfonctionnements.

#### **Ne mouillez pas l'appareil**

Veillez à ne pas mouiller l'appareil lorsque vous l'utilisez sous la pluie ou dans des conditions similaires. Si vous constatez une condensation d'humidité, faites-la disparaître comme il est indiqué à la page 90 avant d'utiliser l'appareil.

#### **Faites des copies de sauvegarde**

Pour ne pas risquer de perdre vos images, copiez toujours les données sur un disque (copie de sauvegarde).

#### **Images utilisées dans ce manuel**

Les photos utilisées comme exemple dans ce manuel sont des images reproduites et non des photos réelles prises avec cet appareil.

#### **Marques**

- "Memory Stick",  $\sum_{\text{Weierstrass}\atop \text{Weyl} }$  "MagicGate Memory Stick" et  $\sum_{\text{even}}$ sont des marques de Sony Corporation.
- "MagicGate" et MAGICGATE sont des marques de Sony Corporation.
- **•** Microsoft et Windows sont des marques déposées de U.S. Microsoft Corporation aux États-Unis et dans d'autres pays.
- **•** Macintosh, Mac OS et QuickTime sont des marques ou des marques déposées d'Apple Computer, Inc.
- **•** Les noms de système et de produit utilisés dans ce manuel sont généralement des marques ou des marques déposées de leurs créateurs ou fabricants respectifs. Notez que les marques  $\mathbb{R}^m$  ou  $\mathbb{D}$  ne sont pas toujours utilisées dans ce manuel.

### *Comment tenir l'appareil*

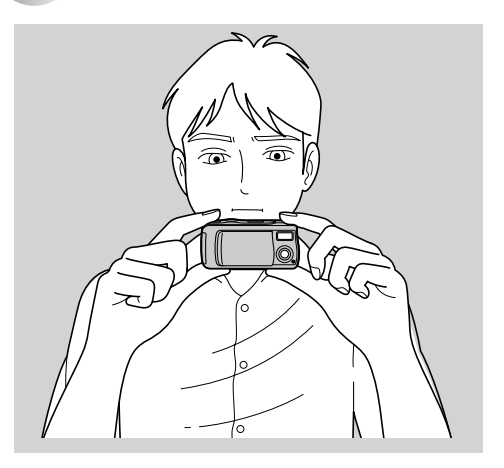

Lors d'une prise de vue, veillez à ne pas placer les doigts devant le flash ou l'objectif.

### *Table des matières*

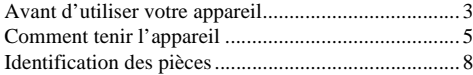

#### **Préparation**

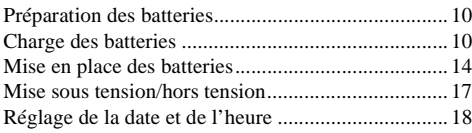

### **Prise de vue d'images fixes**

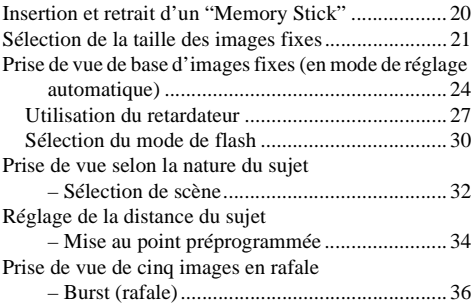

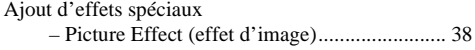

#### **Visualisation d'images fixes**

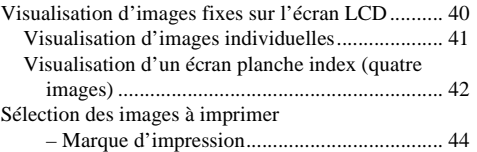

#### **Prise de vue et visualisation de films**

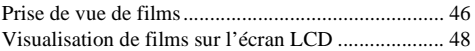

#### **Effacement d'images**

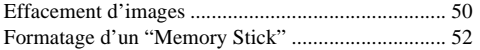

### **Copie d'images**

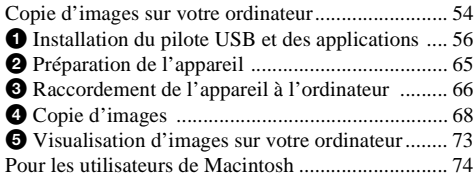

### **Dépannage**

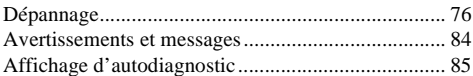

### **Informations complémentaires**

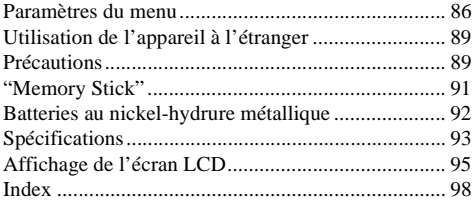

## *Identification des pièces*

Pour les informations sur l'utilisation des pièces, reportez-vous aux pages indiquées entre parenthèses.

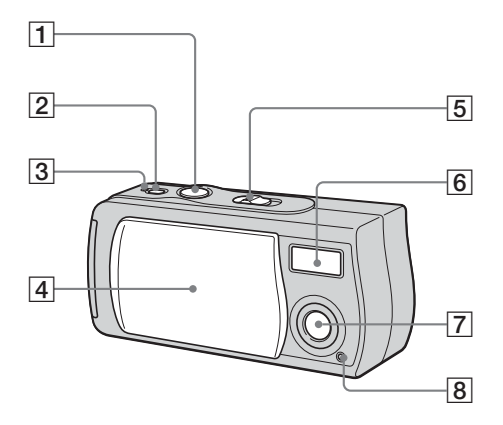

- A **Déclencheur** (25)
- **2** Touche POWER (17)
- C **Témoin POWER** (17)
- 4 Cache d'objectif
- E **Commutateur de mode PLAY: pour visualiser les images** (41)
	- **STILL: pour une prise de vue d'images fixes** (24)

**MOVIE: pour une prise de vue de films** (46)

- **6 Flash**(30)<br>7 **Objectif**
- G **Objectif**
- **B** Témoin de retardateur (29)

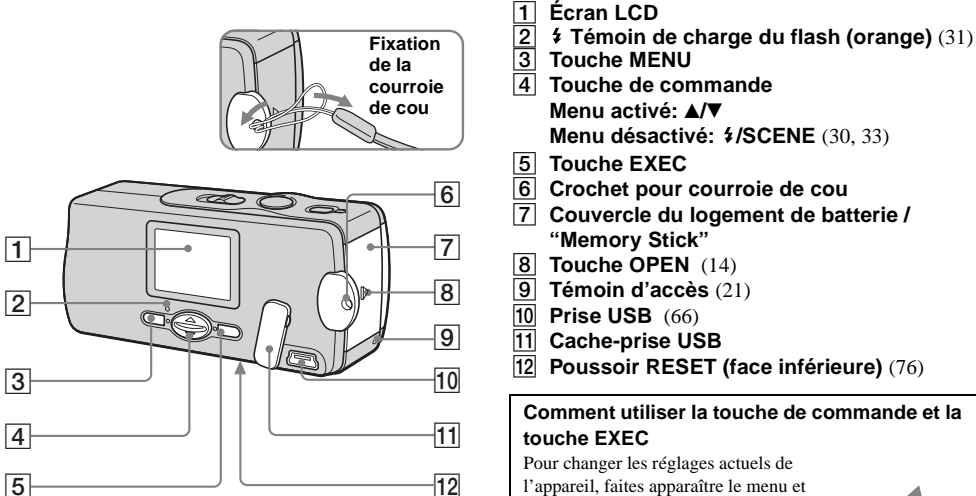

utilisez la touche de commande pour

effectuer les modifications.

Pour chaque paramètre, appuyez sur MENU,

puis sur ▲/▼ de la touche de commande afin

de sélectionner la valeur désirée, puis

appuyez sur EXEC pour valider.

Appuyez sur MENU. Le menu disparaît de l'écran LCD.

### *Préparation des batteries*

Utilisez les batteries suivantes dans cet appareil.

### **Batteries utilisables**

Piles au nickel-hydrure métallique de format AAA (2)

- NH-AAA-DI (2) (fournies)
- NH-AAA-2DI duo (non fournie)

#### **Batteries/piles ne pouvant pas être utilisées\***

Batteries/piles au manganèse, au lithium, Ni-Cd, alcalines

\* Le fonctionnement n'est pas garanti avec des batteries/piles ne pouvant pas être utilisées.

### *Charge des batteries*

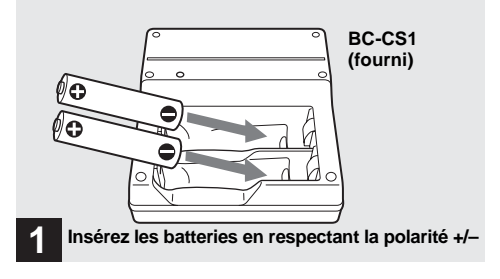

**→ Insérez les batteries au nickel-hydrure métallique dans le chargeur (fourni).**

- **•** Chargez les batteries au nickel-hydrure métallique fournies avec l'appareil avant de les utiliser.
- **•** Nous vous recommandons de charger les batteries à une température ambiante comprise entre 10 et 30 °C (50 et 86 °F). Hors de ces limites de température, les batteries risquent de ne pas se charger efficacement.
- **•** Branchez le chargeur de batterie à une prise murale facilement accessible à proximité. Notez que le chargeur de batterie n'est pas isolé du secteur, même lorsque le témoin CHARGE est éteint. En cas d'anomalie lors de l'utilisation du chargeur, coupez immédiatement l'alimentation en retirant la fiche de la prise murale.

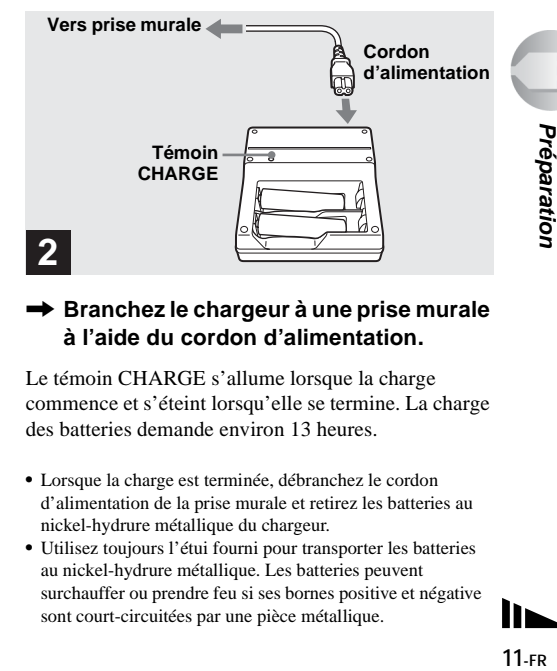

#### $→$  **Branchez le chargeur à une prise murale à l'aide du cordon d'alimentation.**

Le témoin CHARGE s'allume lorsque la charge commence et s'éteint lorsqu'elle se termine. La charge des batteries demande environ 13 heures.

- **•** Lorsque la charge est terminée, débranchez le cordon d'alimentation de la prise murale et retirez les batteries au nickel-hydrure métallique du chargeur.
- **•** Utilisez toujours l'étui fourni pour transporter les batteries au nickel-hydrure métallique. Les batteries peuvent surchauffer ou prendre feu si ses bornes positive et négative sont court-circuitées par une pièce métallique.

#### **Charge des batteries au nickelhydrure métallique**

- **•** Les batteries au nickel-hydrure métallique risquent de ne pas se charger correctement si leurs pôles sont sales. Nettoyez de temps à autre les pôles des batteries et les bornes du chargeur avec un chiffon sec.
- **•** Il se peut que les batteries au nickel-hydrure métallique ne se chargent pas complètement lorsqu'elles sont neuves ou si elles sont restées longtemps inutilisées. Ceci est caractéristique de ce type de batteries et n'est pas une anomalie. Ce problème devrait être résolu par plusieurs cycles d'utilisation jusqu'à la décharge complète des batteries avec des recharges complètes.
- **•** Les batteries au nickel-hydrure métallique se déchargent naturellement avec le temps même lorsqu'elles ne sont pas utilisées. Il est recommandé de les recharger juste avant de les utiliser.
- **•** Si vous rechargez complètement les batteries au nickelhydrure métallique avant qu'elles ne soient entièrement déchargées, il se peut que l'avertissement de faible charge s'affiche prématurément. Ce phénomène est appelé "effet de mémoire".\* Vous pourrez corriger ce problème en ne rechargeant les batteries que lorsqu'elles sont complètement déchargées.
	- \* "Effet de mémoire"– situation dans laquelle la capacité des batteries est temporairement réduite.

#### **Précautions à observer lors de la charge des batteries**

- **•** Ne chargez que des batteries au nickel-hydrure métallique Sony dans le chargeur fourni avec cet appareil. Si vous essayez de charger des batteries ou piles d'autres types (batteries au manganèse, piles sèches alcalines ou piles au lithium non rechargeables) que ceux qui sont spécifiés, elles peuvent couler, surchauffer ou exploser et infliger des brûlures ou autres blessures.
- **•** Rechargez toujours les deux batteries au nickel-hydrure métallique en même temps.
- **•** Lorsque les batteries sont chargées, ne les utilisez qu'à des températures comprises entre 10 et 30 °C (50 et 86 °F). Elles risqueraient autrement de couler, exploser, surchauffer, prendre feu ou provoquer des chocs électriques.
- **•** Ne rechargez pas des batteries au nickel-hydrure métallique qui sont déjà complètement chargées. Elles risqueraient autrement de couler, exploser, surchauffer, prendre feu ou provoquer des chocs électriques.
- **•** N'enlevez pas leur enveloppe extérieure et ne les endommagez pas. N'utilisez jamais des batteries dont les enveloppes ont été partiellement ou entièrement retirées ou des batteries ayant été fendues.

#### **Durée de charge**

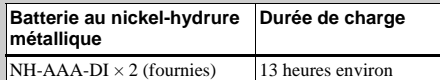

La durée de charge est le temps nécessaire pour charger des batteries au nickel-hydrure métallique complètement déchargées à l'aide du chargeur BC-CS1 fourni à une température ambiante de 25 °C  $(77 \text{ °F})$ .

- **•** La charge des batteries demande environ 13 heures. Il se peut que le témoin CHARGE reste allumé plus de 13 heures, mais ceci n'est pas une anomalie.
- **•** Ne retirez pas les batteries pendant la charge. Si vous les retirez et les réinsérez alors que la charge n'est pas terminée, la charge recommence depuis le début.
- **•** Si vous utilisez le kit ACC-UNQ STAMINA "Super Quick charge" (non fourni), les batteries se chargent plus rapidement.

#### **Durée de charge**

Batteries au nickel-hydrure métallique de format AAA

- 2 batteries : 1 heure 15 minutes environ
- 4 batteries : 2 heures 30 minutes environ

#### **Indicateur de charge restante (lors de l'utilisation de batteries au nickelhydrure métallique)**

À mesure que la charge des batteries diminue lors de l'utilisation, l'indicateur de charge restante indique la charge restante à l'aide des symboles suivants :

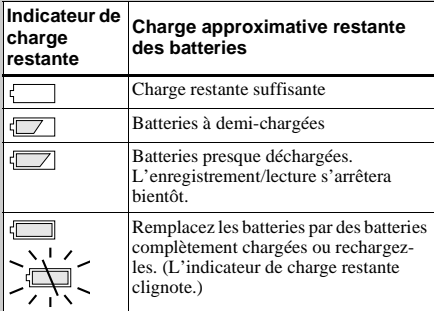

- **•** Si l'écran LCD est éteint, placez [DISPLAY] sur [ON] sous  $\Box$  avec MENU et  $\Box$  de la touche de commande pour l'allumer.
- **•** Il se peut que cette information ne soit pas correctement indiquée selon les conditions d'utilisation de l'appareil, l'état de charge ou les conditions ambiantes.
- **•** L'indicateur de charge restante n'apparaît pas lors d'une connexion USB.

### *Mise en place des batteries*

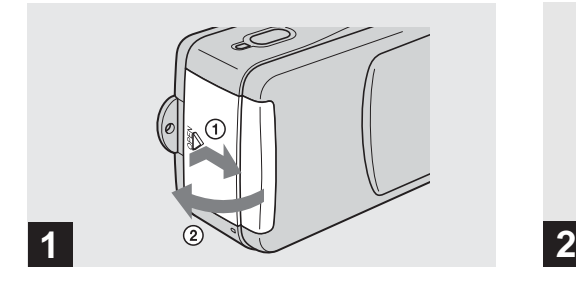

#### **→ Ouvrez le couvercle du logement de batterie/"Memory Stick".**

Faites glisser le couvercle dans le sens de la flèche  $\odot$ tout en appuyant sur OPEN. Le couvercle du lagement de batterie/"Memory Stick" s'ouvre dans le sens de la flèche (2).

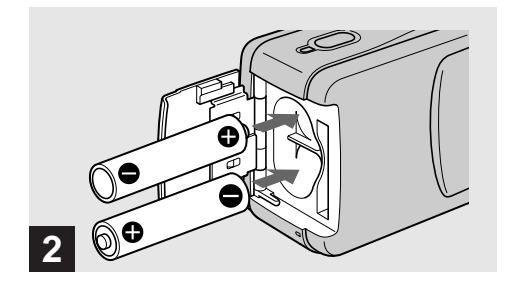

#### **→ Mettez les batteries en place.**

Faites correspondre les pôles +/– des batteries avec les marques +/– à l'intérieur du logement des batteries.

**•** Essuyez de temps à autre la saleté des bornes des batteries et des contacts au dos du couvercle du logement de batterie/ "Memory Stick" à l'aide d'un chiffon sec. Des traces de doigts et autres souillures sur les bornes de batterie ou les contacts peuvent raccourcir considérablement l'autonomie des batteries.

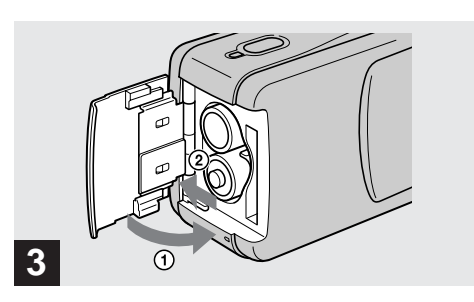

#### $\rightarrow$  **Fermez le couvercle du logement de batterie/"Memory Stick".**

Refermez le couvercle du logement de batterie/"Memory Stick" tout en empêchant les batteries de sortir. Assurez-vous que le couvercle est correctement fermé.

#### **Pour retirer les batteries**

Tenez l'appareil avec le couvercle du logement de batterie/"Memory Stick" tourné vers le haut, ouvrez le couvercle et retirez les batteries.

**•** Veillez à ne pas faire tomber les batteries lorsque vous ouvrez ou fermez le couvercle du logement de batterie/ "Memory Stick".

#### **Autonomie de la batterie et nombre d'images pouvant être enregistrées/ visualisées**

Les tableaux indiquent l'autonomie approximative des batteries et le nombre d'images pouvant être enregistrées/visualisées avec des batteries entièrement chargées sous une température de 25 °C (77 °F) et en mode de réglage automatique. Les nombres des images qui peuvent être enregistrées ou visualisées supposent que le "Memory Stick" fourni est remplacé lorsque c'est nécessaire. Notez que, dans certaines conditions d'utilisation, le nombre réel peut être inférieur à celui qui est indiqué.

### **Prise de vue d'images fixes**

#### **Dans des conditions moyennes\*1)**

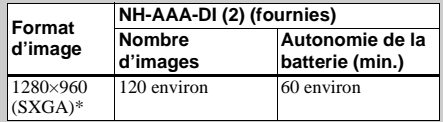

\*1) Prise de vue dans les conditions suivantes :

- [LCD LIGHT] se trouve sur [ON]
- prise de vue une fois toutes les 30 secondes ;
- flash déclenché toutes les deux fois :
- mise sous et hors tension toutes les dix fois.
- SXGA: Abréviation de Super eXtended Graphics Array; indique une taille d'image de 1280×960

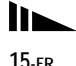

#### **Prise de vue continue\*2)**

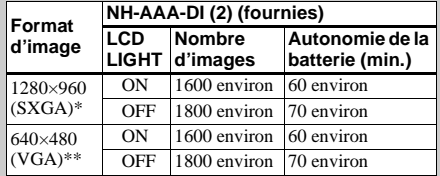

\*2) Prise de vue dans les conditions suivantes :

- Le flash est en mode  $\mathcal{L}$  (pas de flash);
- prise de vue en rafale toutes les 2,5 secondes environ.
- SXGA: Abréviation de Super eXtended Graphics Array; indique une taille d'image de 1280×960
- \*\* VGA: Abréviation de Video Graphics Array; indique une taille d'image de 640×480

#### **Visualisation d'images fixes\* 3)**

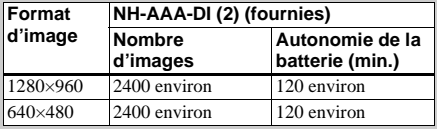

\*3) Visualisation d'images individuelles dans l'ordre à des intervalles d'environ 3 secondes avec LCD LIGHT sur ON

#### **Prise de vue de films\* 4)**

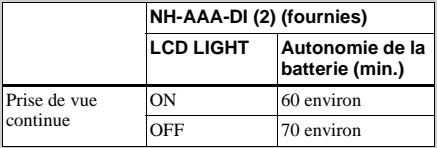

\*4) La durée de prise de vue maximale est de 15 secondes

L'indication de durée restante de la batterie diminue toutefois dans les conditions suivantes :

- température ambiante basse
- fréquentes mises sous tension et hors tension de l'appareil
- [LCD LIGHT] se trouve sur [ON]
- faible charge de la batterie
- La capacité de la batterie diminue à l'usage et avec le temps (page 92).

### *Mise sous tension/hors tension*

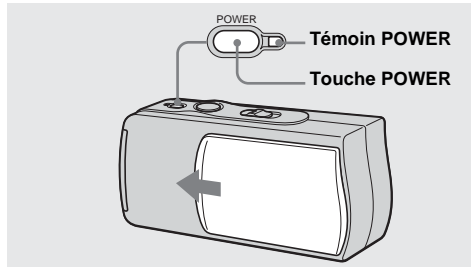

#### , **Faites glisser le cache d'objectif dans le sens de la flèche ou appuyez sur la touche POWER.**

Lorsque vous ouvrez le cache d'objectif ou appuyez sur la touche POWER, l'appareil est automatiquement mis sous tension. Le témoin POWER (vert) s'allume. À la première mise sous tension de l'appareil, l'écran DATE NOTATION apparaît sur l'écran LCD (page 18).

#### **Pour mettre l'appareil hors tension**

 Faites glisser le cache d'objectif dans le sens opposé à celui indiqué par la flèche ou appuyez à nouveau sur la touche POWER. Le témoin POWER s'éteint et

l'appareil est mis hors tension.

**•** Si vous ouvrez le cache d'objectif trop rapidement, il se peut que l'appareil ne se mette pas sous tension. Fermez alors le cache, puis rouvrez-le plus lentement.

#### **Fonction de mise hors tension automatique**

Si vous n'utilisez pas l'appareil pendant 3 minutes environ durant une prise de vue, une visualisation d'images ou un réglage, il s'éteint automatiquement pour économiser les batteries. La fonction de mise hors tension automatique est inopérante lorsqu'un connecteur est branché à la prise USB.

### *Réglage de la date et de l'heure*

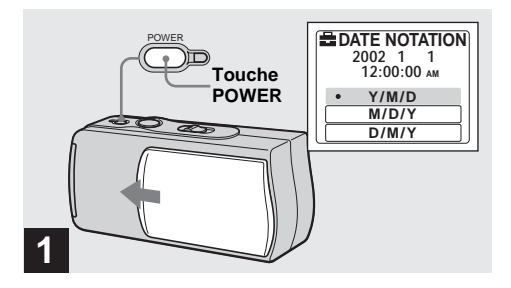

 $→$  **Faites glisser le cache d'objectif dans le sens de la flèche ou appuyez sur la touche POWER pour mettre l'appareil sous tension.**

Le témoin POWER (vert) s'allume et l'écran DATE NOTATION apparaît sur l'écran LCD.

- **•** Cette opération est disponible quelle que soit la position du commutateur de mode.
- **•** Pour changer la date et l'heure, appuyez sur MENU et sélectionnez [DATE&TIME SET] dans [CLOCK SET] sous [ $\Box$ ] (page 88), puis effectuez les opérations depuis l'étape 3.

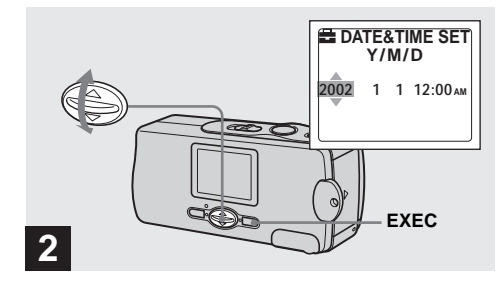

 $\rightarrow$  **Sélectionnez le format d'affichage de la date désiré avec** v**/**V **de la touche de commande, puis appuyez sur EXEC.**

Choisissez entre [Y/M/D] (année/mois/jour), [M/D/Y] (mois/jour/année) et [D/M/Y] (jour/mois/année). L'écran DATE&TIME SET apparaît sur l'écran LCD.

**•** Si la batterie-bouton rechargeable, qui fournit l'alimentation pour la protection de la date et de l'heure, vient à se décharger complètement (page 90), l'écran DATE NOTATION réapparaît. Réglez alors à nouveau la date et l'heure en commençant à l'étape 2.

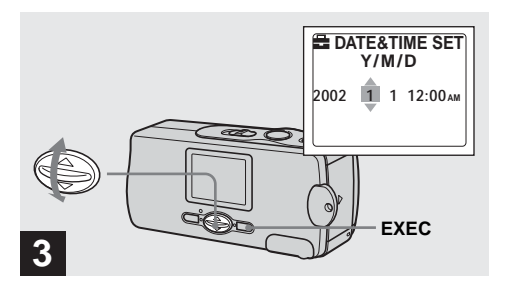

#### $\rightarrow$  **Spécifiez la valeur numérique avec ▲/▼ de la touche de commande, puis appuyez sur EXEC.**

L'élément à régler est indiqué par  $\triangle$ / $\nabla$ . Une fois la valeur saisie,  $\triangle$ / $\nabla$  passe à l'élément suivant. Répétez cette opération pour tous les éléments de la date et de l'heure.

• Si vous avez choisi [D/M/Y] à l'étape **2**, réglez l'heure sur un cycle de 24 heures.

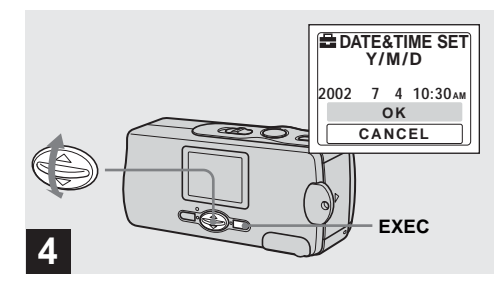

#### $\rightarrow$  **Sélectionnez [OK] avec △/▼ de la touche de commande, puis appuyez sur EXEC.**

La date et l'heure sont validés et l'horloge indique l'heure.

**•** Si vous commettez une erreur, sélectionnez [CANCEL] à l'étape 4 pour afficher l'écran DATE NOTATION, puis répétez les opérations depuis l'étape 2.

### *Insertion et retrait d'un "Memory Stick"*

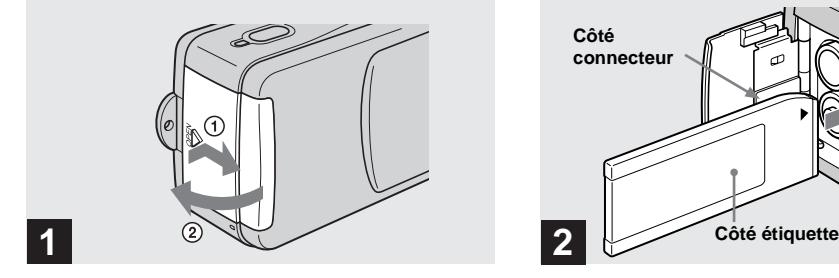

#### , **Ouvrez le couvercle du logement de batterie/"Memory Stick".**

Faites glisser le couvercle dans le sens de la flèche  $(1)$ tout en appuyant sur OPEN. Le couvercle du logement de batterie/"Memory Stick" s'ouvre dans le sens de la flèche (2).

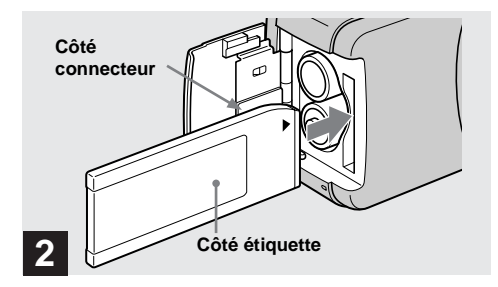

#### **→ Insérez le "Memory Stick".**

En tenant le "Memory Stick" comme sur l'illustration, insérez-le complètement jusqu'au déclic.

- **•** Enfoncez le "Memory Stick" complètement de façon qu'il soit bien engagé dans le connecteur. Si le "Memory Stick" n'est pas correctement inséré, il se peut que vous ne puissiez pas l'utiliser pour l'enregistrement ou la lecture d'images.
- **•** Veillez à ne pas faire tomber les batteries lorsque vous ouvrez ou fermez le couvercle du logement de batterie/ "Memory Stick".

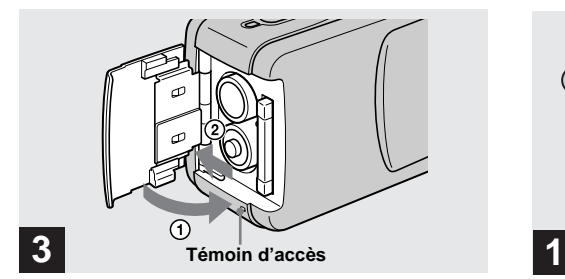

#### $\rightarrow$  **Fermez le couvercle du logement de batterie/"Memory Stick".**

#### **Pour retirer un "Memory Stick"**

Ouvrez le couvercle du logement de batterie/"Memory Stick", puis poussez brièvement le "Memory Stick" pour le faire sortir.

**• Lorsque le témoin d'accès est allumé, ceci indique qu'une lecture ou écriture des données d'image est en cours. Ne retirez alors jamais le "Memory Stick" et ne mettez jamais l'appareil hors tension car ceci pourrait détériorer les données.**

### *Sélection de la taille des images fixes*

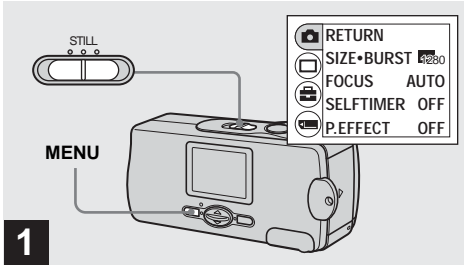

**→ Placez le commutateur de mode sur STILL, mettez l'appareil sous tension, puis appuyez sur MENU.**

Le menu apparaît sur l'écran LCD.

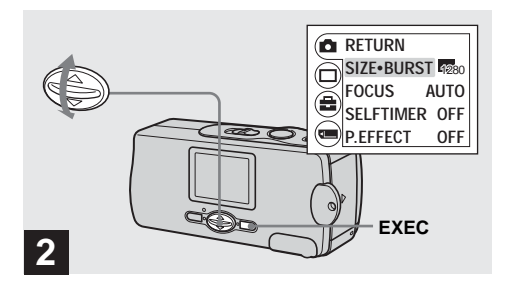

 $\rightarrow$  **Sélectionnez [ndial avec A/V** de la touche **de commande, puis appuyez sur EXEC.** Sélectionnez [SIZE·BURST] avec **△/**▼ de **la touche de commande, puis appuyez sur EXEC.**

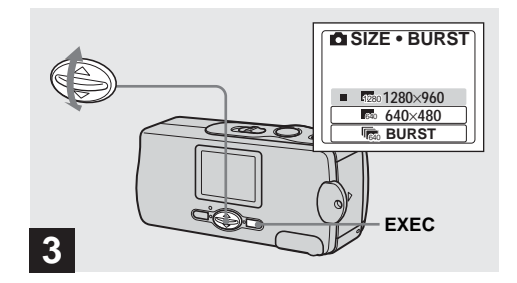

**→ Sélectionnez la taille d'image désirée** avec **△/▼** de la touche de commande, **puis appuyez sur EXEC.**

La taille d'image est spécifiée.

Après ce paramétrage, appuyez sur MENU de façon que le menu disparaisse de l'écran LCD.

**•** La taille d'image sélectionnée ici est conservée lorsque vous mettez l'appareil hors tension.

#### **Format d'image**

Vous pouvez choisir la taille d'image (nombre de pixels) en fonction du type d'image que vous désirez prendre. Plus la taille d'image est élevée, moins grand le nombre d'images pouvant être enregistrées sur un "Memory Stick".

Choisissez une taille d'image convenant au type d'images que vous désirez prendre.

Vous pouvez faire votre choix dans le tableau cidessous.

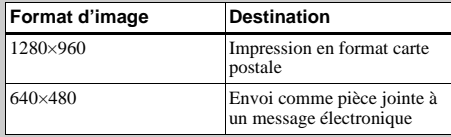

#### **Nombre d'images pouvant être stockées sur un "Memory Stick"**

(Unité : nombre d'images)

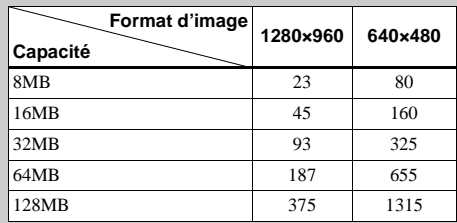

- **•** La taille d'image est celle des images sur l'écran de l'ordinateur. Les images sur l'écran LCD de l'appareil ont toutes la même taille.
- **•** Le nombre effectif d'images peut différer selon les conditions de prise de vue.
- **•** La valeur de taille d'image (1280×960, par exemple) est le nombre de pixels.

### *Prise de vue de base d'images fixes (en mode de réglage automatique)*

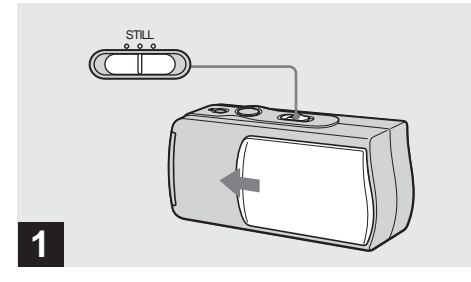

- **→ Placez le commutateur de mode sur STILL et faites glisser le cache d'objectif pour mettre l'appareil sous tension.**
- **•** Les images fixes sont enregistrées en format JPEG.
- **•** L'exposition et la mise au point sont automatiquement réglées aux valeurs d'usine.
- **•** Si l'objectif est sale, nettoyez-le avec un chiffon doux (page 89).

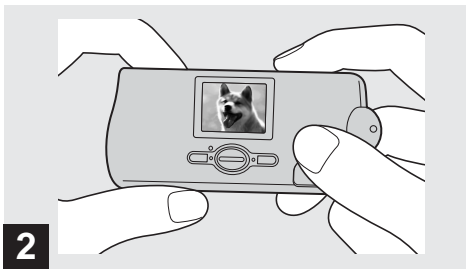

**→ Tenez l'appareil immobile des deux mains et cadrez le sujet au centre de l'écran LCD.**

Veillez à ne pas boucher l'objectif ou le flash avec vos doigts.

- **•** Lors d'une prise de vue en extérieur par temps clair ou dans des conditions de fort éclairage, de la lumière indésirable (image fantôme) peut apparaître sur l'écran. Dans un tel cas, faites de l'ombre à l'objectif avec votre main ou un autre objet durant la prise de vue.
- **•** L'exposition et la mise au point sont réglées au centre de l'écran LCD.

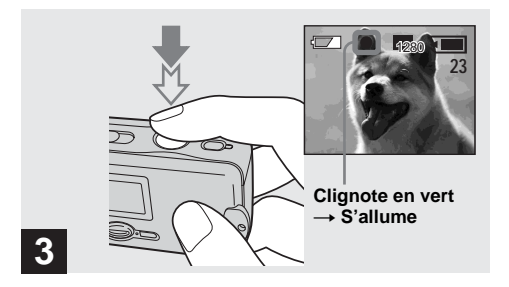

#### $\rightarrow$  **Enfoncez le déclencheur à mi-course et maintenez-le sur cette position.**

Un bip se fait entendre, mais l'image n'est pas encore enregistrée. Lorsque l'indicateur de verrouillage AE/ AF cesse de clignoter pour rester constamment allumé, l'appareil est prêt pour la prise de vue.

- **•** Si vous relâchez le déclencheur, l'enregistrement de l'image est annulé.
- **•** La distance focale minimale du sujet est de 10 cm (4 po.).

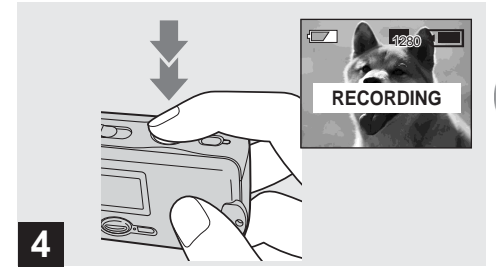

#### , **Appuyez complètement sur le déclencheur.**

Un bip se fait entendre. "RECORDING" apparaît sur l'écran LCD et l'image est enregistrée sur le "Memory Stick". Lorsque "RECORDING" disparaît, vous pouvez prendre l'image suivante.

**•** Lorsque l'appareil est alimenté par des batteries, si vous n'utilisez pas la caméra pendant 3 minutes environ en mode d'enregistrement ou de lecture, il s'éteint automatiquement pour les économiser (page 17).

#### **Mise au point automatique**

Lorsque la mise au point du sujet est difficile, le témoin de verrouillage AE/AF clignote lentement lors de la prise de vue.

La mise au point automatique peut être difficile dans les conditions ci-dessous. Relâchez alors le déclencheur, recadrez la photo, puis recommencez la mise au point. Si la fonction de la mise au point automatique ne parvient toujours pas à effectuer la mise au point du sujet, utilisez la fonction de mise au point préprogrammée (page 34).

- sujet situé loin de l'appareil et sombre ;
- faible contraste entre le sujet et le fond ;
- sujet se trouvant derrière une vitre (fenêtre, par exemple) ;
- sujet en mouvement rapide ;
- sujet ayant des réflexions ou brillant (miroir ou objet lumineux) ;
- sujet clignotant.

### **Éclairage de l'écran LCD**

Vous pouvez sélectionner [LCD LIGHT] sous  $\Box$ ] avec MENU et  $\triangle/\blacktriangledown$  de la touche de commande pour allumer ou éteindre l'éclairage de l'écran LCD. Ceci est utile pour économiser les batteries.

- **•** L'appareil est doté d'un écran LCD réfléchissant qui offre une bonne visibilité même lorsque l'éclairage de l'écran LCD est éteint dès lors que la lumière ambiante est suffisante.
- **•** Même si le parametre de l'éclairage de l'écran LCD est sur "off", l'éclairage de l'écran LCD s'allume lorsque vous effectuez des opérations de menu. Il s'éteint à nouveau après les opérations de menu.

### **Affichage de l'écran LCD pendant la prise de vue**

Vous pouvez utiliser [DISPLAY] sous  $[\Box]$  avec MENU et  $\triangle/\blacktriangledown$  de la touche de commande pour allumer et éteindre l'affichage. Ceci est utile lors d'une prise de vue dans des conditions de mauvaise visibilité de l'image sur l'écran LCD.

**Quand [DISPLAY] est sur [ON]**

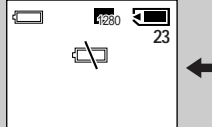

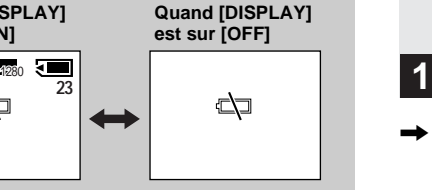

**(Affiche tous les indicateurs pouvant être affichés)**

- **(N'affiche que les avertissements)**
- **•** Pour une description détaillée des indicateurs, voir page 95.
- **•** Les indicateurs de l'écran LCD ne sont pas enregistrés.

### *Utilisation du retardateur*

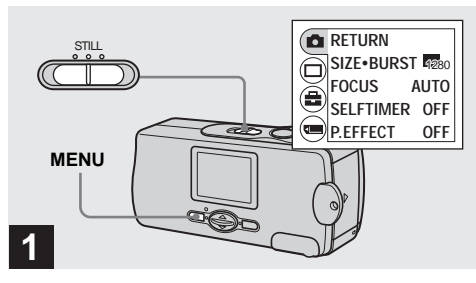

#### **→ Placez le commutateur de mode sur STILL et appuyez sur MENU.**

Le menu apparaît sur l'écran LCD.

**•** Vous pouvez également effectuer cette opération lorsque le commutateur de mode est sur MOVIE.

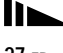

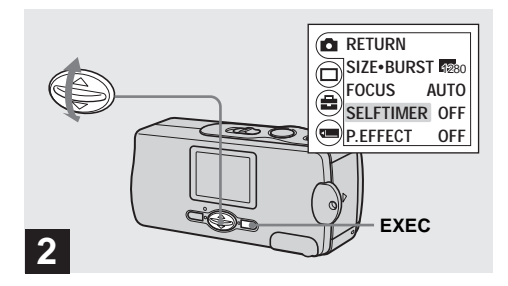

 $\rightarrow$  **Sélectionnez [ndeal avec**  $\triangle$ **/** $\triangledown$  **de la touche de commande, puis appuyez sur EXEC.** Sélectionnez [SELFTIMER] avec **△/**▼ de **la touche de commande, puis appuyez sur EXEC.**

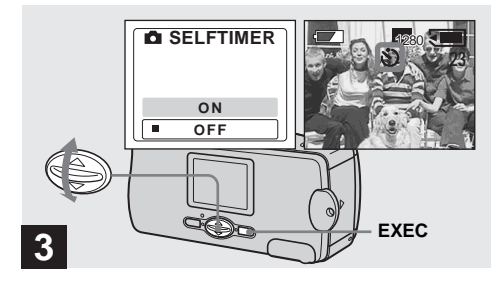

#### **→ Sélectionnez [ON] avec**  $\triangle$ **/** $\triangledown$  **de la touche de commande, puis appuyez sur EXEC.**

Lorsque vous appuyez sur MENU, le menu disparaît. L'indicateur  $\bigcirc$  (retardateur) apparaît à l'écran LCD.

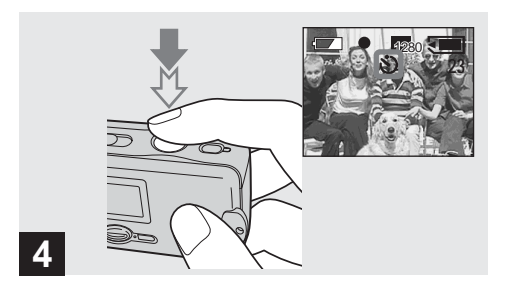

 $→$  **Cadrez le sujet au centre de l'écran LCD, puis enfoncez le déclencheur à micourse et maintenez-le sur cette position.**

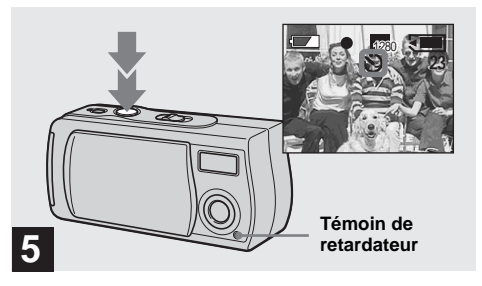

#### , **Appuyez complètement sur le déclencheur.**

Le témoin du retardateur (page 8) clignote en rouge et un bip se fait entendre. L'image sera prise après 10 secondes environ.

#### **Pour désactiver le retardateur pendant son fonctionnement**

Fermez le cache d'objectif et mettez l'appareil hors tension.

**•** Ne vous placez pas devant l'appareil pour appuyer sur le déclencheur car le réglage de l'exposition et la mise au point ne pourraient pas s'effectuer correctement.

#### *Sélection du mode de flash*

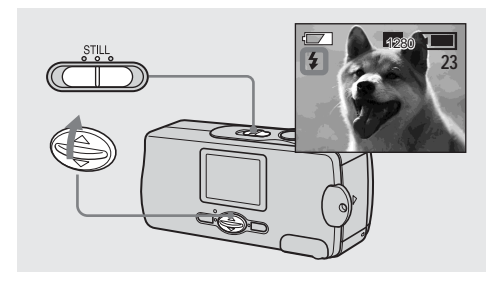

**→ Placez le commutateur de mode sur STILL et appuyez plusieurs fois sur**  ▲ ( $\frac{1}{2}$ ) de la touche de commande pour **sélectionner le mode de flash.**

À chaque pression sur  $\triangle$  ( $\oint$ ), l'indicateur change comme suit :

**Pas d'indicateur (Auto) :** L'appareil décide si les conditions d'éclairage sont suffisantes et utilise le flash en conséquence (réglage d'usine).  $\overline{a}$ 

 **(Atténuation des yeux rouges) :** Le flash est en mode Auto et la fonction d'atténuation des yeux rouges est activée lorsque le flash se déclenche.  $\overline{a}$ 

 **(Flash toujours actif) :** Le flash se déclenche quel que soit l'éclairage ambiant.  $\overline{1}$ 

 **(Pas de flash) :** Le flash ne se déclenche pas.

- **•** Il n'est pas possible d'utiliser le flash lorsque l'appareil est en mode Burst (rafale).
- **•** Si le menu est affiché à l'écran, appuyez tout d'abord sur MENU pour le faire disparaître.
- En mode Auto,  $\bullet$  (atténuation des yeux rouges) ou  $\bullet$  (flash) toujours actif), il se peut que vous constatiez du bruit sur l'image lorsque vous regardez l'écran LCD dans un endroit sombre. Ceci est, toutefois sans effet sur la prise de vue.
- **•** Pendant la charge du flash, le témoin de charge du flash clignote. Après la charge, le témoin s'éteint.
- **•** Lorsque vous enfoncez le déclencheur à mi-course lors du déclenchement du flash, le témoin de charge du flash s'allume.

#### **Pour atténuer le phénomène des yeux rouges lors d'une prise de vue de sujets vivants**

Lorsque la fonction d'atténuation des yeux rouges est sélectionnée, l'indicateur  $\bullet$  apparaît sur l'écran LCD et le flash émet des pré-éclairs juste avant la prise de vue pour atténuer le phénomène des yeux rouges.

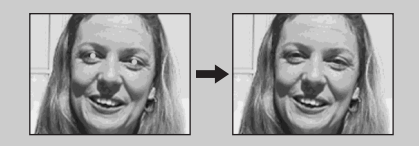

**•** La fonction d'atténuation des yeux rouges ne produit pas toujours l'effet désiré si le sujet présente certaines particularités individuelles, s'il est distant, si son regard n'est pas tourné vers l'appareil au moment du premier flash ou en raison d'autres conditions.

### *Prise de vue selon la nature du sujet – Sélection de scène*

**A**<sup>9</sup> Mode flou artistique **A** Mode illumination **Mode nature vivace** 

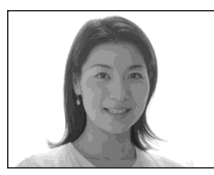

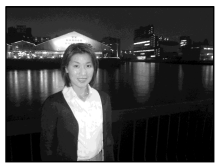

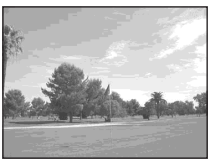

Utilisez les modes ci-dessous pour améliorer la qualité des images lorsque vous prenez des scènes de nuit, des portraits ou des paysages.

### *M* Mode flou artistique

Avec ce mode, vous obtenez des couleurs de peau aux tons plus lumineux et plus chauds qui embellissent l'image. L'effet de flou artistique crée une atmosphère plus douce pour les portraits, les compositions florales, etc.

### **Mode illumination**

Ce mode vous permet de capter de belles images à la fois du sujet et de l'arrière-plan dans les scènes de nuit. L'effet de filtre à écran tramé donne un effet de rayons croisés à la lumière des réverbères et autres éclairages.

- Le flash se déclenche en mode  $\bullet$  (atténuation des yeux) rouges) et la distance du sujet recommandée est de 0,5 à 1,2 m (19 3/4 à 47 1/4 po.).
- **•** En mode [AUTO], la mise au point est réglée entre 1 m environ et ∞ (infini). Pour prendre des sujets situés à moins de 1 m (39 3/8 po.), utilisez la fonction de mise au point préprogrammée (page 34).

### **<sup>▲</sup> Mode nature vivace**

Accentuant les bleus et verts tels que ceux du ciel, de la mer et des montagnes, ce mode vous permet d'obtenir des paysages naturels aux couleurs vives et éclatantes.

- **•** La mise au point passe sur [∞ ].
- **•** Vous ne pouvez pas utiliser le flash dans ce mode.
- **•** En mode [AUTO], la mise au point est réglée sur téléobjectif.

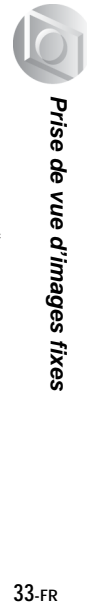

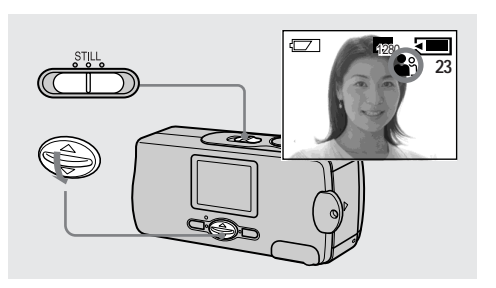

**→ Placez le commutateur de mode sur STILL et appuyez plusieurs fois sur**  V **(SCENE) de la touche de commande pour sélectionner le mode désiré.**

À chaque pression sur  $\nabla$  (SCENE), l'indicateur change comme suit :

 $\bigotimes_{i=1}^{\infty}$  (mode flou artistique)  $\rightarrow \bigotimes$  (mode illumination)  $\rightarrow \bullet$  (mode nature vivace)  $\rightarrow$  Pas d'indicateur  $(Auto)$ 

- **•** Si le menu est affiché à l'écran, appuyez tout d'abord sur MENU pour le faire disparaître.
- **•** Pour désactiver la fonction de sélection de scène, appuyez plusieurs fois sur V (SCENE) jusqu'à ce que l'indicateur disparaisse.
- **•** Vous ne pouvez pas utiliser la fonction de sélection de scène pour la prise de vue de films.

### *Réglage de la distance du sujet – Mise au point préprogrammée*

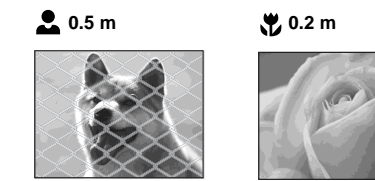

Lors d'une prise de vue en utilisant une distance du sujet préprogrammée ou si le sujet se trouve derrière un filet ou une vitre, la fonction de la mise au point automatique ne permet pas toujours d'obtenir une mise au point correcte. La fonction de mise au point préprogrammée est alors utile.

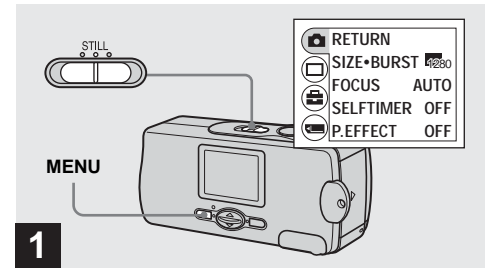

#### **→ Placez le commutateur de mode sur STILL et appuyez sur MENU.**

Le menu apparaît sur l'écran LCD.

**•** Vous pouvez également effectuer cette opération lorsque le commutateur de mode est sur [MOVIE].

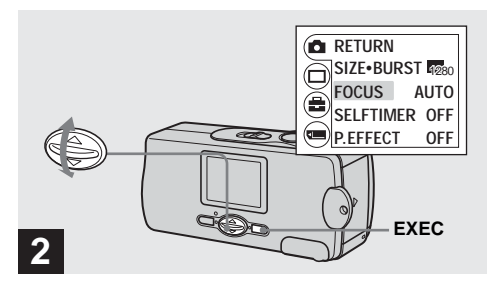

 $\rightarrow$  **Sélectionnez [**  $\bullet$  **] avec**  $\angle$ **/**  $\bullet$  de la touche **de commande, puis appuyez sur EXEC.** Sélectionnez [FOCUS] avec **△/▼** de la **touche de commande, puis appuyez sur EXEC.**

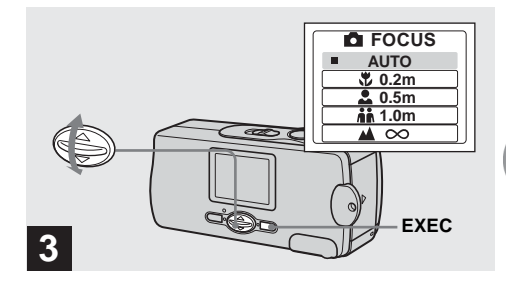

 $→$  **Sélectionnez l'option de mise au point désirée avec** v**/**V **de la touche de commande, puis appuyez sur EXEC.**

Vous avez le choix entre les réglages de distance suivants :

AUTO (Pas d'indicateur),  $\sqrt{0.2 \text{ m}}$ ,  $\sqrt{0.5 \text{ m}}$ ,  $\mathbf{A} \cdot \mathbf{A}$  1.0 m, et  $\mathbf{A} \cdot \mathbf{A}$  (infini)

**Pour réactiver la mise au point automatique** Sélectionnez [AUTO] à l'étape **8**.

**•** Les informations de réglage de la mise au point sont approximatives et ne doivent être utilisées qu'à titre indicatif.

## *Prise de vue de cinq images en rafale – Burst (rafale)*

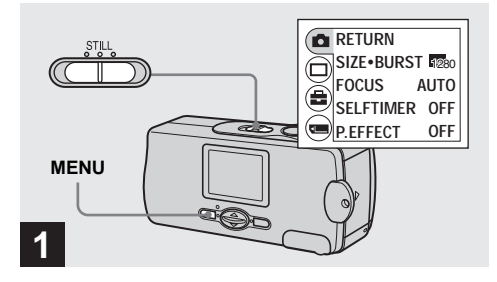

#### **→ Placez le commutateur de mode sur STILL et appuyez sur MENU.**

Le menu apparaît sur l'écran LCD.

- **•** Vous ne pouvez pas utiliser le flash dans ce mode.
- Vous pouvez prendre jusqu'à cinq vues en rafale en maintenant le déclencheur enfoncé. Si vous relâchez le déclencheur avant d'avoir pris les cinq vues, la prise de vue s'arrête immédiatement.
- **•** L'intervalle de prise de vue est d'environ 0,5 seconde. Il se peut, toutefois, que l'intervalle soit plus long en mode Illumination.

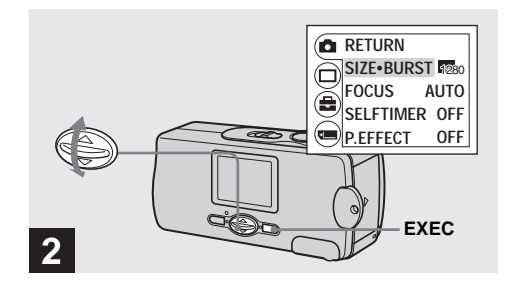

 $\rightarrow$  **Sélectionnez [nd ] avec**  $\Delta$ **/** $\triangledown$  **de la touche de commande, puis appuyez sur EXEC.** Sélectionnez [SIZE·BURST] avec **△/**▼ de **la touche de commande, puis appuyez sur EXEC.**
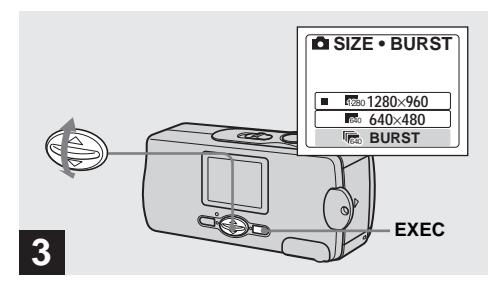

 $\rightarrow$  **Sélectionnez [BURST] avec**  $\angle$ **/** de la **touche de commande, puis appuyez sur EXEC.**

Appuyez sur MENU de façon que le menu disparaisse de l'écran LCD.

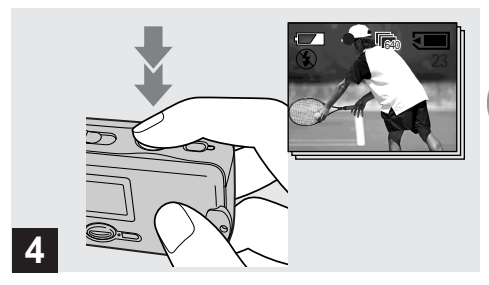

# , **Enfoncez le déclencheur à mi-course, puis maintenez-le complètement enfoncé.**

Jusqu'à cinq images sont enregistrées tant que vous maintenez le déclencheur enfoncé. Les images sont enregistrées en taille 640× 480.

- **•** Vous ne pouvez pas utiliser le flash dans ce mode.
- **•** Si vous relâchez le déclencheur avant que les cinq vues n'aient été enregistrées, seules les images prises pendant que le déclencheur était enfoncé sont enregistrées.
- **•** L'intervalle de prise de vue est d'environ 0,5 seconde.

# *Ajout d'effets spéciaux – Picture Effect (effet d'image)*

Vous pouvez traiter numériquement les images pour obtenir des effets spéciaux.

#### **NEG. ART SEPIA**

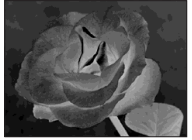

Les couleurs et la luminosité de l'image sont inversées comme sur un négatif.

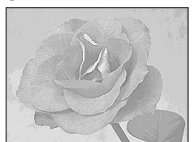

L'image est colorée en sépia comme une photo ancienne.

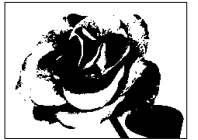

L'image est monochrome (noir et blanc).

#### **B&W SOLARIZE**

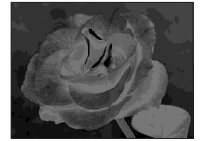

Les différences d'éclairage sont plus marquées et l'image ressemble à une illustration.

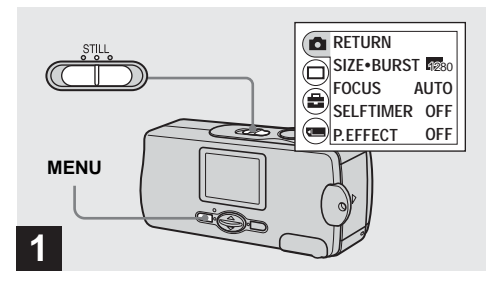

## **→ Placez le commutateur de mode sur STILL et appuyez sur MENU.**

Le menu apparaît sur l'écran LCD.

**•** Vous pouvez également effectuer cette opération lorsque le commutateur de mode est sur MOVIE.

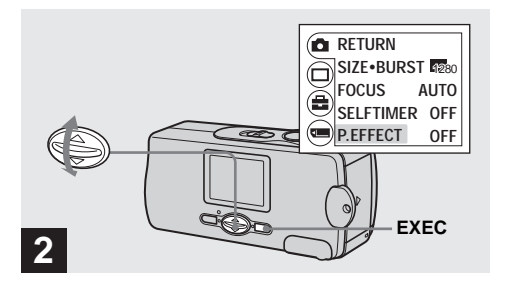

 $\rightarrow$  **Sélectionnez [ndeal avec**  $\triangle$ **/** $\triangledown$  **de la touche de commande, puis appuyez sur EXEC.** Sélectionnez [P.EFFECT] avec **△/▼** de la **touche de commande, puis appuyez sur EXEC.**

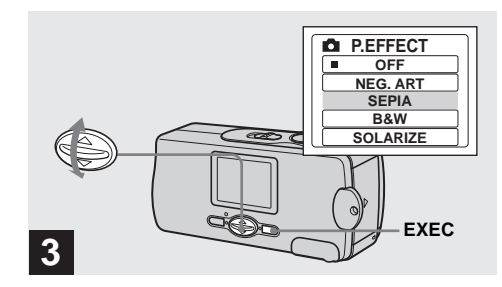

Sélectionnez le mode désiré avec **∆/▼** de **la touche de commande, puis appuyez sur EXEC.**

**Pour désactiver l'effet d'image** Sélectionnez [OFF] à l'étape 3.

# *Visualisation d'images fixes sur l'écran LCD*

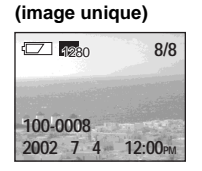

**Écran individuel** 

**Écran planche index (quatre images)**

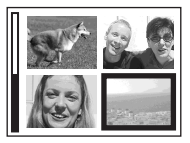

Vous pouvez visualiser les images que vous avez prises presque immédiatement sur l'écran LCD. Vous pouvez utiliser les deux méthodes suivantes pour visualiser les images.

# **Écran individuel (image unique)**

Les images s'affichent individuellement et couvrent la totalité de l'écran.

# **Écran planche index (quatre images)**

Les images s'affichent par planches de quatre.

- **•** Pour une description détaillée des indicateurs à l'écran, voir page 97.
- **•** Pour les informations détaillées sur les films, voir page 46.
- **•** Les images qui ne sont pas en taille VGA ou SXGA s'affichent comme des miniatures.

## *Visualisation d'images individuelles*

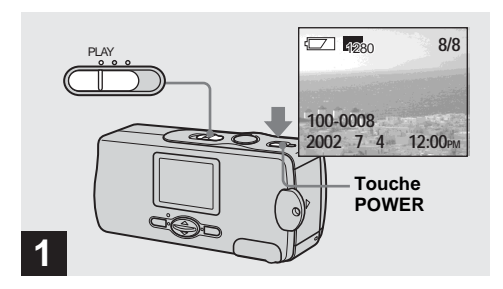

**→ Placez le commutateur de mode sur PLAY et appuyez sur la touche POWER pour mettre l'appareil sous tension.**

La dernière image que vous avez prise apparaît sur l'écran LCD.

**•** Si vous fermez le cache d'objectif pendant la visualisation des images, l'appareil se met hors tension.

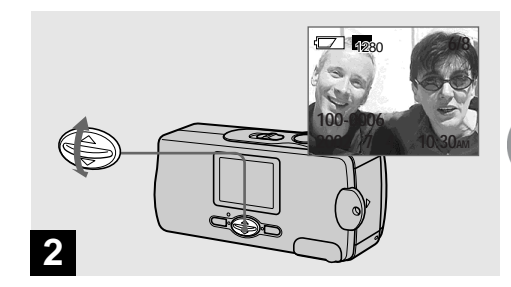

- **→ Sélectionnez l'image fixe désirée avec** v**/**V **de la touche de commande.**
- ▲ : pour afficher l'image précédente
- V : pour afficher l'image suivante

# *Visualisation d'un écran planche index (quatre images)*

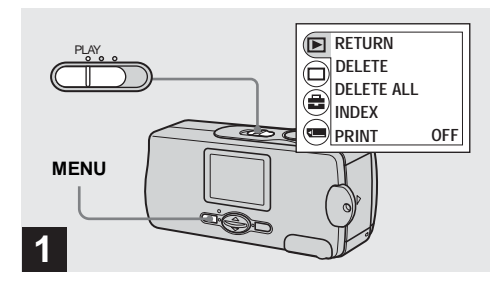

**→ Placez le commutateur de mode sur PLAY et appuyez sur MENU.**

Le menu apparaît sur l'écran LCD.

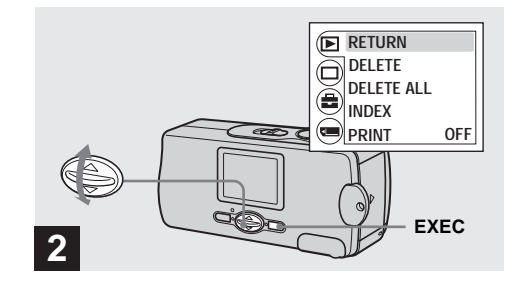

 $\rightarrow$  **Sélectionnez [** $\boxed{\rightarrow}$ ] avec **∆/V** de la touche **de commande, puis appuyez sur EXEC.**

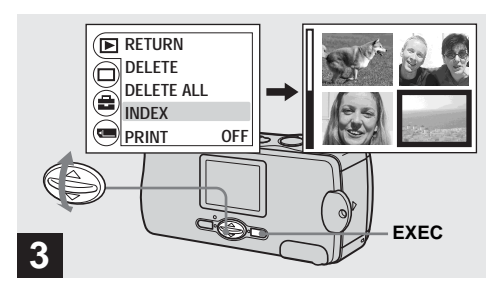

**Pour revenir à l'écran image unique** Sélectionnez [SINGLE] à l'étape 3. En mode 4

images, appuyez sur EXEC pour afficher individuellement l'image dans le cadre jaune.

 $\rightarrow$  **Sélectionnez [INDEX] avec △/▼ de la touche de commande, puis appuyez sur EXEC.**

L'affichage passe sur l'**écran planche index (quatre images)**.

#### **Pour afficher l'écran planche index suivant (précédent)**

Appuyez sur **△/▼** de la touche de commande pour déplacer le cadre jaune.

# *Sélection des images à imprimer – Marque d'impression*

Vous pouvez placer une marque d'impression sur des images fixes prises avec cet appareil. Ceci vous permet de faire imprimer les images dans un atelier photo se conformant à la norme DPOF (Digital Print Order Format).

**•** Vous ne pouvez pas placer une marque d'impression sur les films.

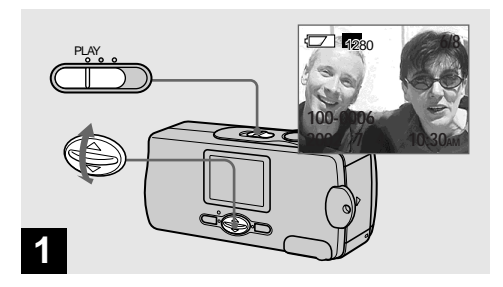

**→ Placez le commutateur de mode sur PLAY et affichez l'image à imprimer**  avec **∆/▼** de la touche de commande.

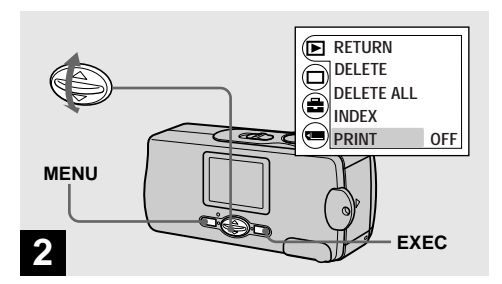

**→ Appuyez sur MENU et sélectionnez [**▶] avec **△/▼** de la touche de commande, **puis appuyez sur EXEC.** Sélectionnez [PRINT] avec **△/▼** de la **touche de commande, puis appuyez sur EXEC.**

### **Pour placer une marque d'impression en mode d'image planche index**

Pour plus d'informations, reportez-vous à la page 42 et passez sur l'écran planche index.

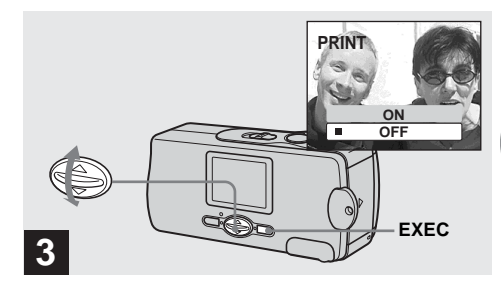

# $\rightarrow$  **Sélectionnez [ON] avec △/▼ de la touche de commande, puis appuyez sur EXEC.**

Lorsque vous appuyez sur MENU, le menu disparaît et la marque  $\mathbf{\mathfrak{g}}$  (impression) est placée sur l'image affichée.

#### **Pour enlever la marque d'impression**

Sélectionnez [OFF] à l'étape <sup>8</sup>. La marque (impression) disparaît.

# *Prise de vue de films*

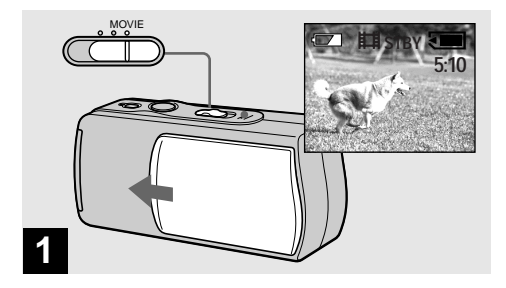

- **→ Placez le commutateur de mode sur MOVIE et ouvrez le cache d'objectif pour mettre l'appareil sous tension.**
- **•** Les films sont enregistrés en format MPEG.
- **•** Il n'est pas possible d'enregistrer du son pour les films.

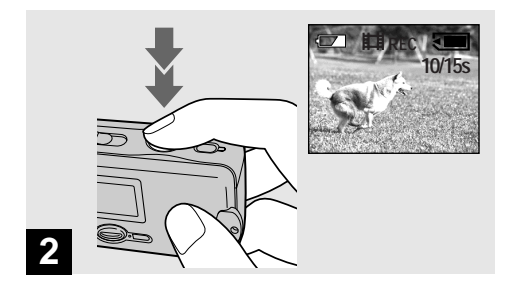

## , **Appuyez complètement sur le déclencheur.**

"REC" apparaît sur l'écran LCD et l'appareil commence à enregistrer l'image. La durée d'enregistrement maximale est de 15 secondes.

- **•** La fonction autofocus peut effectuer la mise au point à toute distance comprise entre 1,0 m (39 3/8 po.) environ et ∞ (infini). Pour prendre des sujets situés à moins de 1,0 m (39 3/8 po.), sélectionnez  $\bullet$  0,2 m,  $\bullet$  0,5 m avec la fonction de mise au point préprogrammée. (page 34)
- **•** L'enregistrement s'arrête lorsque le "Memory Stick" est plein.
- **•** Pour plus d'informations sur les durées d'enregistrement disponibles pour chaque taille d'image, voir page 48.
- **•** Le flash est inopérant lors de la prise de vue de films.

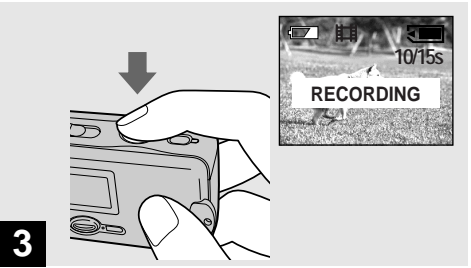

#### **Pour régler la distance du sujet**

Placez le commutateur de mode sur MOVIE et procédez comme il est indiqué à la page 34.

#### **Pour utiliser le retardateur**

Placez le commutateur de mode sur MOVIE et procédez comme il est indiqué à la page 27.

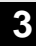

### **→ Pour arrêter l'enregistrement, enfoncez à nouveau complètement le déclencheur.**

#### **Indicateurs pendant la prise de vue**

Les indicateurs de l'écran LCD ne sont pas enregistrés. Vous pouvez utiliser [DISPLAY] sous  $\Box$ ] avec MENU et  $\triangle$ / $\nabla$  de la touche de commande pour allumer et éteindre l'affichage. Pour une description détaillée des indicateurs, voir page 96.

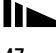

## **Durée de prise de vue**

La durée de prise de vue dépend de la capacité du "Memory Stick". Consultez le tableau ci-dessous pour choisir un "Memory Stick".

- **•** La durée maximale de prise de vue est de 15 secondes par enregistrement.
- **•** La durée de prise de vue dépend des conditions de prise de vue.
- **•** Pour le nombre d'images fixes enregistrables, voir page 23.

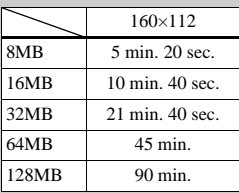

(Unité : minutes)

# *Visualisation de films sur l'écran LCD*

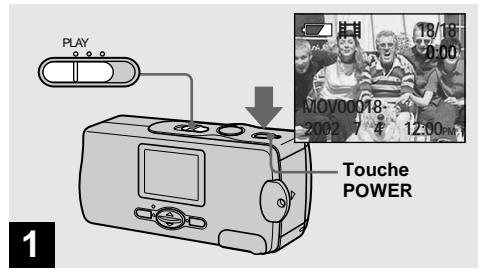

### **→ Placez le commutateur de mode sur PLAY et appuyez sur la touche POWER pour mettre l'appareil sous tension.**

La dernière image que vous avez prise apparaît sur l'écran LCD.

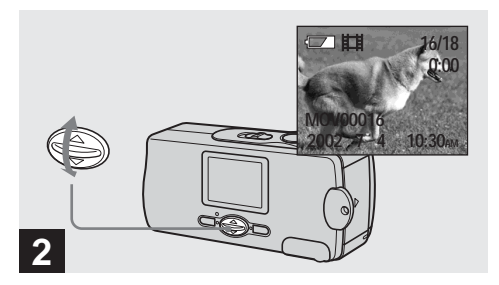

# $\rightarrow$  **Sélectionnez le film désiré avec A/** $\nabla$  **de la touche de commande.**

- ▲ : pour afficher l'image précédente
- V : pour afficher l'image suivante

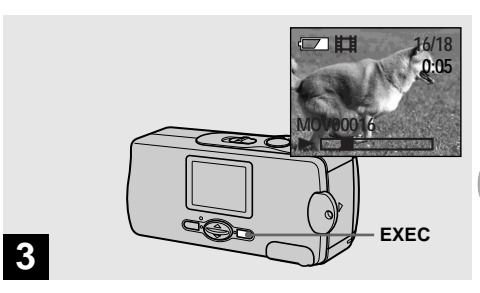

# **→ Appuyez sur EXEC.**

Le film est lu.

**Pour arrêter la lecture**

Appuyez sur EXEC.

### **Indicateurs lors de la visualisation de films**

Les indicateurs de l'écran LCD ne sont pas enregistrés. Vous pouvez utiliser [DISPLAY] sous  $\Box$ ] avec MENU et  $\triangle$ / $\nabla$  de la touche de commande pour allumer et éteindre l'affichage. Pour une description détaillée des indicateurs, voir page 97.

# *Effacement d'images*

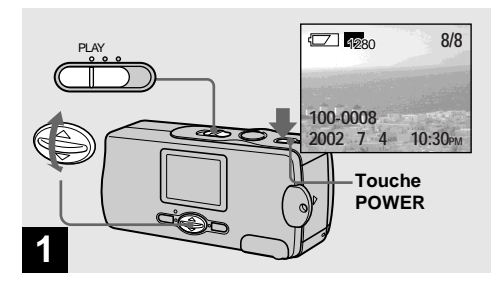

**→ Placez le commutateur de mode sur PLAY et appuyez sur la touche POWER pour mettre l'appareil sous tension.** Appuyez sur **∆/▼** de la touche de **commande pour sélectionner l'image à effacer.**

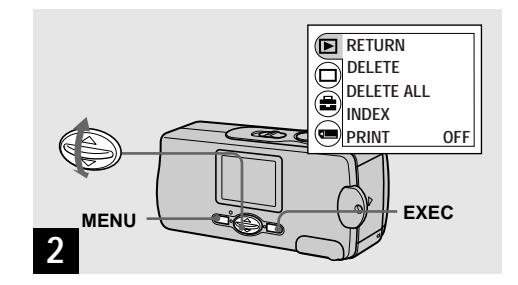

**→ Appuyez sur MENU et sélectionnez [**▶] avec **∆/▼** de la touche de commande, **puis appuyez sur EXEC.**

#### **Pour effacer des images sur un écran planche index**

Pour plus d'informations, reportez-vous à la page 42 et passez sur l'écran planche index.

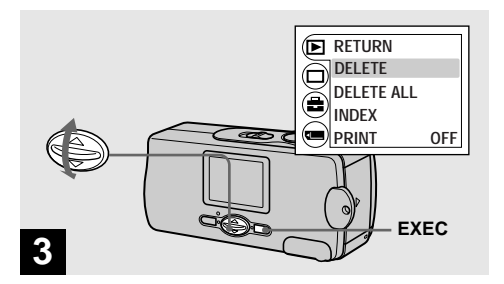

 $\rightarrow$  **Sélectionnez [DELETE] avec**  $\triangle$ **/▼ de la touche de commande, puis appuyez sur EXEC.**

À ce stade, l'image n'a pas encore été effacée.

# **Pour effacer toutes les images**

Sélectionnez [DELETE ALL] à l'étape 8.

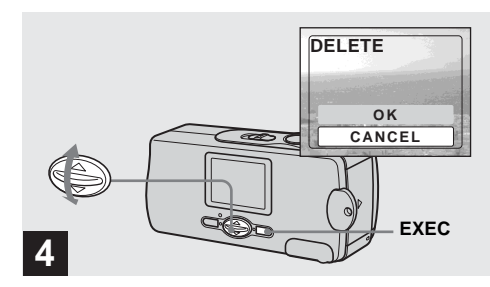

# $\rightarrow$  **Sélectionnez [OK] avec △/▼ de la touche de commande, puis appuyez sur EXEC.**

"MEMORY STICK ACCESS" apparaît sur l'écran LCD. Lorsque ce message disparaît, ceci indique que l'image a été effacée.

#### **Pour abandonner l'effacement**

Sélectionnez [CANCEL] à l'étape 4.

# *Formatage d'un "Memory Stick"*

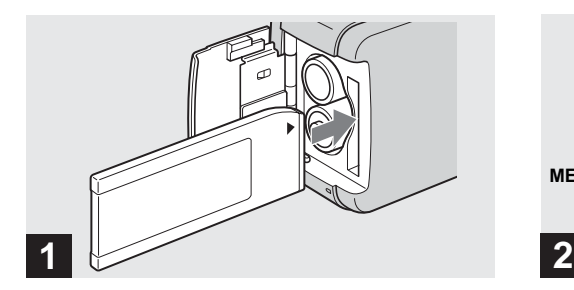

### **→ Insérez le "Memory Stick" à formater dans l'appareil.**

N'ouvrez pas le couvercle du logement de batterie/ "Memory Stick" pendant le formatage du "Memory Stick". Ceci pourrait endommager le "Memory Stick".

**•** Le "formatage" consiste à préparer un "Memory Stick" pour l'enregistrement d'images. Cette opération est également appelée "initialisation". Le "Memory Stick" fourni avec cet appareil et ceux en vente dans le commerce sont déjà formatés et peuvent être utilisés immédiatement. **Lorsque vous formatez un "Memory Stick", ceci efface définitivement toutes les images qu'il contient.**

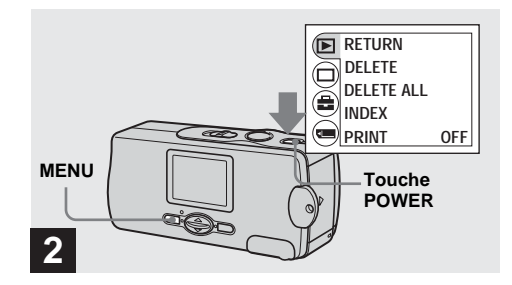

**→ Appuyez sur la touche POWER pour mettre l'appareil sous tension, puis appuyez sur MENU.**

Le menu apparaît sur l'écran LCD.

**•** Cette opération est disponible quelle que soit la position du commutateur de mode.

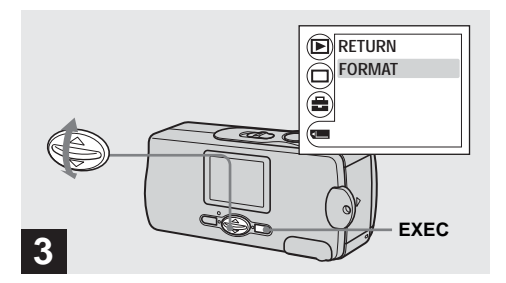

 $\rightarrow$  **Sélectionnez [**■] avec  $\Delta$ /**V** de la touche **de commande, puis appuyez sur EXEC.**  Sélectionnez [FORMAT] avec **△/▼** de la **touche de commande, puis appuyez sur EXEC.** 

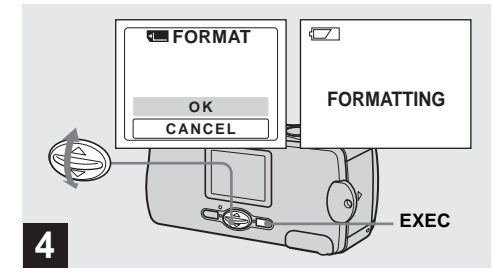

## $\rightarrow$  **Sélectionnez [OK] avec △/▼ de la touche de commande, puis appuyez sur EXEC.**

Le message "FORMATTING" apparaît. Lorsque le message disparaît, ceci indique que le formatage est terminé.

#### **Pour abandonner le formatage**

Sélectionnez [CANCEL] à l'étape 4.

**•** Lorsque vous formatez un "Memory Stick", assurez-vous que la charge restante est suffisante pour ne pas risquer une erreur de formatage ("FORMAT ERROR").

# *Copie d'images sur votre ordinateur*

Pour copier les images que vous avez prises sur votre ordinateur, procédez comme suit :

# **Opérations requises selon le système d'exploitation de l'ordinateur**

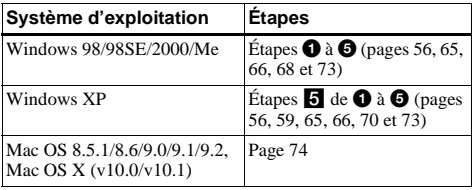

- **•** Pour certains systèmes d'exploitation, certaines étapes peuvent être inutiles.
- **•** Si le pilote USB ou les applications sont déjà installés, l'étape  $\bigcirc$  est inutile.

# **Environnement matériel et logiciel recommandé**

### **Environnement Windows recommandé**

**Système d'exploitation:** Microsoft Windows 98, Windows 98SE, Windows 2000 Professional, Windows Millennium Edition, Windows XP Home Edition, ou Windows XP Professional Les systèmes d'exploitation ci-dessus doivent avoir été installés d'origine sur l'ordinateur. Le fonctionnement n'est pas garanti dans un environnement mis à niveau vers les systèmes d'exploitation ci-dessus. **Processeur:** MMX Pentium 200 MHz ou plus rapide **Connecteur USB:** Fourni en standard **Affichage:**  $800 \times 600$  points ou plus High Color (couleurs 16 bits, 65 000

couleurs) ou plus

#### **Environnement Macintosh recommandé Système d'exploitation**: Mac OS 8.5.1, 8.6, 9.0,

9.1, 9.2, ou Mac OS X (v10.0/v10.1)

Les systèmes d'exploitation ci-dessus doivent avoir été installés d'origine sur l'ordinateur. Pour les modèles suivants, effectuez la mise à niveau du système d'exploitation vers Mac OS 9.0 ou 9.1.

- iMac avec Mac OS 8.6 installé d'origine et un lecteur CD-ROM à chargement par fente
- iBook ou Power Mac G4 avec Mac OS 8.6 installé d'origine

**Connecteur USB:** Fourni en standard

**Affichage:**  $800 \times 600$  points ou plus Mode 32 000 couleurs ou plus

- Si vous raccordez simultanément plusieurs périphériques USB à un même ordinateur, il se peut que certains types de périphériques USB et votre appareil photo ne fonctionnent pas.
- **•** Le fonctionnement n'est pas garanti si vous utilisez un concentrateur USB.
- **•** Les opérations ne sont pas garanties pour tous les environnements matériels et logiciels recommandés mentionnés ci-dessus.

# **Mode USB**

Deux modes de connexion USB peuvent être utilisés : [NORMAL] et [PTP]. Le réglage d'usine est le mode [NORMAL]. Cette section décrit la connexion USB en mode [NORMAL].

L'appareil est alimenté par l'ordinateur lorsqu'il est raccordé à celui-ci par un câble USB. (Alimentation par le bus USB)

# **Communications avec l'ordinateur**

Lorsque votre ordinateur quitte le mode de mise en veille ou mise en veille prolongée, il se peut que la communication entre l'appareil et l'ordinateur ne soit pas rétablie simultanément.

# **Si votre ordinateur ne comporte pas de connecteur USB**

Si l'ordinateur ne comporte ni connecteur USB ni fente pour "Memory Stick", vous pouvez copier les images en utilisant un périphérique supplémentaire. Pour plus d'informations, voir le site Internet Sony. http://www.sony.net/

# **1** Installation du pilote USB et des applications **198**

# **Contenu du CD-ROM**

# x **Pilote USB**

Ce pilote est nécessaire pour la connexion de l'appareil à un ordinateur.

#### ■ Image Transfer (pour les utilisateurs de **Windows seulement)**

Cette application vous permet de transférer facilement les images prises avec votre appareil vers un ordinateur.

### ■ ImageMixer

Cette application vous permet de visualiser et d'éditer les images sur un ordinateur. , **Démarrez l'ordinateur et insérez le CD-**

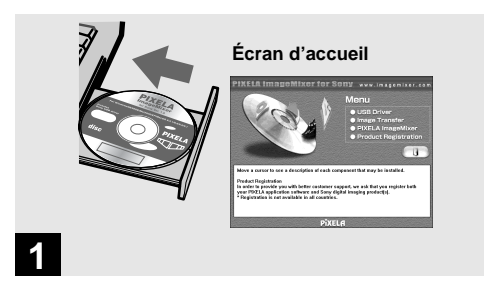

 $XP$ 

**ROM fourni dans le lecteur CD-ROM.**

**Ne connectez pas encore l'appareil à l'ordinateur.**

L'écran d'accueil apparaît. S'il n'apparaît pas, doublecliquez sur  $\Box$  (My Computer)  $\rightarrow$  [ImageMixer] dans cet ordre.

- **•** Cette section explique comment établir une connexion USB en prenant Windows Me comme exemple. Les opérations requises peuvent différer selon les systèmes d'exploitation.
- **Avant d'installer le pilote, fermez toutes les applications ouvertes sur l'ordinateur.**
- **•** Si vous utilisez Windows XP ou Windows 2000, ouvrez une session en tant qu'administrateurs (Administrators).
- **•** Les paramètres d'affichage doivent être définis à 800 × 600 points ou plus et High Color (couleurs 16 bits, 65 000 couleurs) ou plus. S'ils sont définis à  $800 \times 600$  points ou 256 couleurs ou moins, l'écran d'accueil d'installation n'apparaît pas.

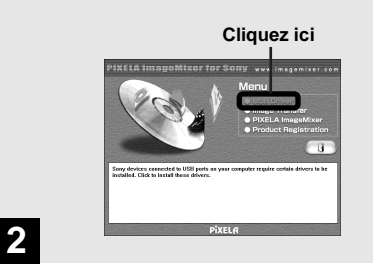

# **→ Cliquez sur [USB Driver] sur l'écran d'accueil.**

L'écran "InstallShield wizard" (assistant InstallShield) apparaît.

**•** Si vous utilisez Windows XP, il n'est pas nécessaire d'installer le pilote USB. Passez à l'étape 5.

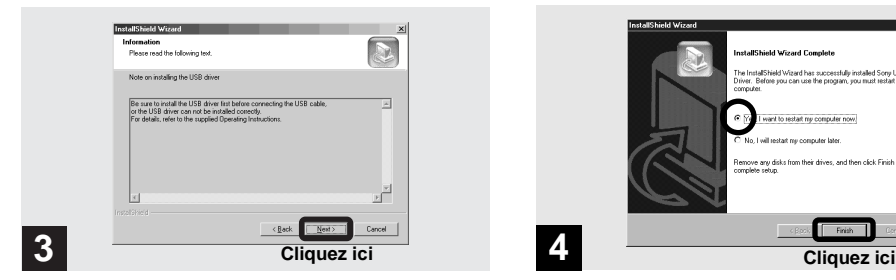

## **→ Cliquez sur [Next]. Lorsque l'écran "Information" (information) apparaît, cliquez sur [Next].**

L'installation du pilote USB commence. Lorsque l'installation est terminée, vous en êtes informé à l'écran.

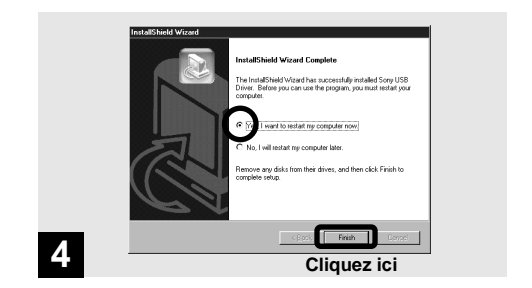

 $→$  **Cliquez sur [Yes, I want to restart my computer now] (Oui, je veux redémarrer mon ordinateur maintenant) puis cliquez sur [Finish].**

L'installation est terminée. L'ordinateur redémarre.

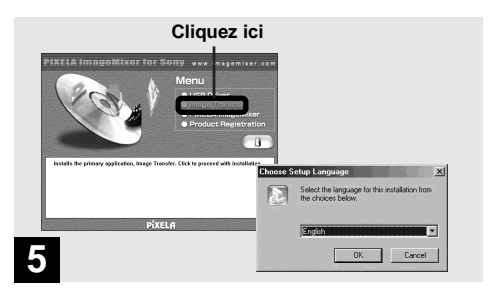

 $\rightarrow$  **Cliquez sur [Image Transfer] sur lécran d'accueil. Sélectionnez [English], puis cliquez sur [OK].**

L'écran "Welcome to the InstallShield Wizard" (bienvenue dans l'assistant InstallShield) apparaît.

- **•** Vous pouvez utiliser le logiciel "Image Transfer" pour que les images soient automatiquement copiées sur l'ordinateur lorsque vous raccordez l'appareil à l'ordinateur à l'aide du câble USB fourni.
- **•** Le pilote USB est nécessaire pour l'utilisation d'"Image Transfer". Si le pilote nécessaire n'est pas encore installé sur l'ordinateur, un écran vous demande si vous désirez l'installer. Suivez les instructions à l'écran.

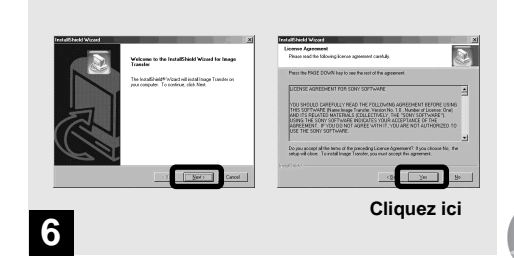

# , **Cliquez sur [Next]. Lorsque l'écran "License Agreement" (contrat) apparaît, cliquez sur [Yes].**

Lisez attentivement le contrat. Pour pouvoir poursuivre l'installation, vous devez accepter les clauses du contrat.

**59-FR**

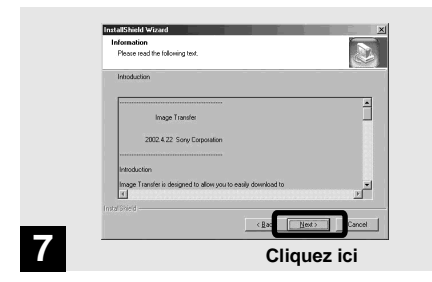

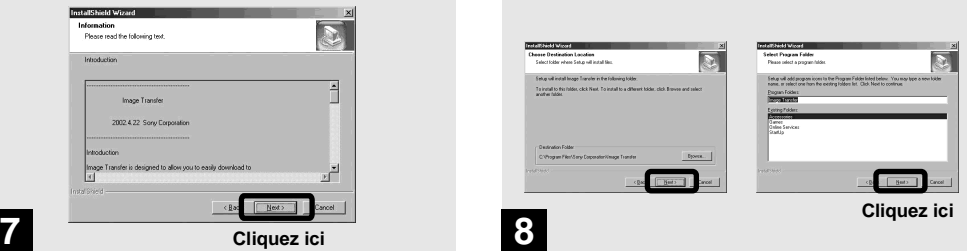

→ Cliquez sur [Next]. **→ Sélectionnez le dossier où vous désirez effectuer l'installation, puis cliquez sur [Next].**

**Sélectionnez le dossier de programme, puis cliquez sur [Next].**

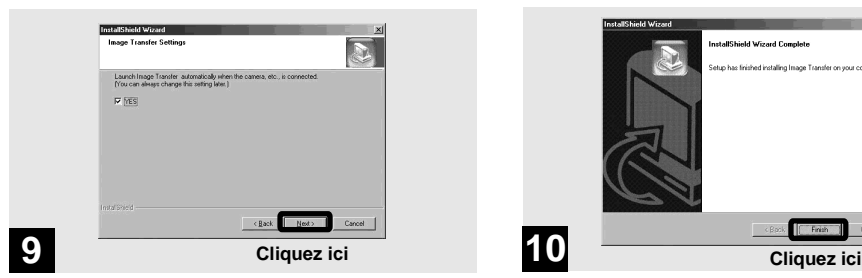

, **Assurez-vous que la case est cochée à l'écran "Image Transfer Settings" (paramètres d'Image Transfer), puis cliquez sur [Next].**

L'installation du pilote "Image Transfer" commence. Lorsque l'installation est terminée, vous en êtes informé à l'écran.

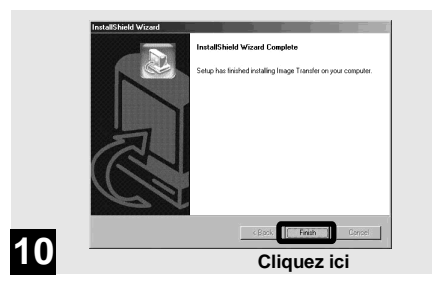

# **→ Cliquez sur [Finish].**

L'écran "InstallShield Wizard" (assistant InstallShield) se ferme.

Si vous désirez poursuivre en installant "ImageMixer", procédez comme il est indiqué à partir de la page 62.

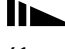

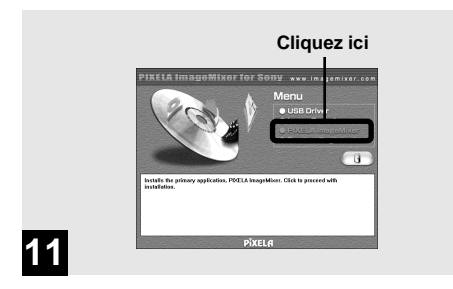

## , **Cliquez sur [PIXELA ImageMixer] sur l'écran d'accueil.**

L'écran "Choose Setup Language" (choisissez la langue d'installation) apparaît.

**•** Vous pouvez utiliser le logiciel "PIXELA ImageMixer for Sony" pour copier, visualiser et éditer des images. Pour plus d'informations, consultez les fichiers d'aide du logiciel.

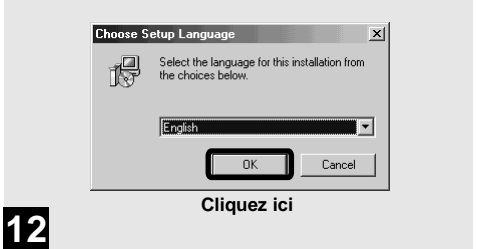

# $→$  **Sélectionnez [English], puis cliquez sur [OK].**

L'écran "Welcome to the InstallShield Wizard" (bienvenue dans l'assistant InstallShield) apparaît.

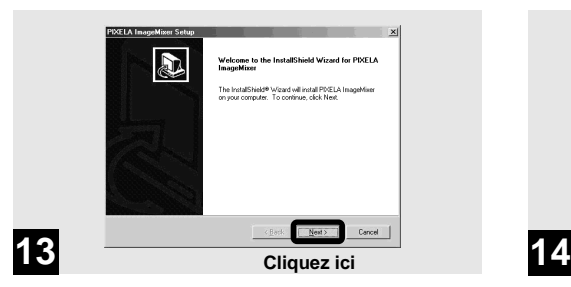

## , **Suivez les instructions apparaissant sur les écrans successifs.**

À la fin de l'installation, le texte "Read Me" (lisez-moi) apparaît. Lisez le texte, puis fermez la fenêtre en cliquant sur  $\boxtimes$  en haut et à droite de l'écran. Cliquez ensuite sur [Finish] sur l'écran d'installation pour fermer l'écran d'installation.

**•** Si DirectX8.0a ou une version plus récente n'est pas installé sur votre ordinateur, l'écran "Information" (information) apparaît.

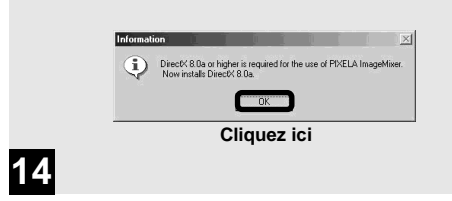

# **→ Cliquez sur [OK].**

L'écran "Microsoft DirectX8.0a Setup" (installation de Microsoft DirectX8.0a) apparaît.

- **•** Si vous utilisez Windows XP, il n'est pas nécessaire d'installer DirectX. Redémarrez l'ordinateur et passez à la page 64.
- **•** Il n'est pas nécessaire de réinstaller "DirectX" si "DirectX Ver. 8.0a" ou une version plus récente est déjà installé sur l'ordinateur.

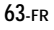

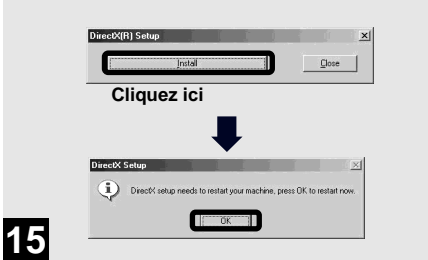

**→ Cliquez sur [Install] sur l'écran "DirectX(R) Setup" (installation de DirectX (R)), puis, lorsque l'écran "DirectX Setup" apparaît, cliquez sur [OK].**

L'installation de DirectX commence. Lorsque l'installation est terminée, l'ordinateur redémarre.

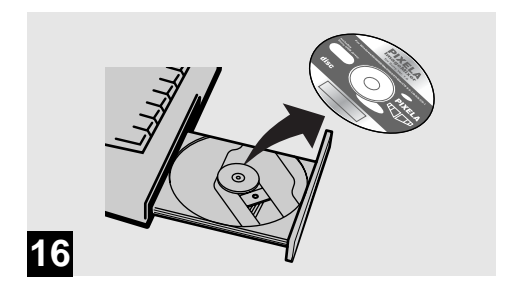

# **→ Retirez le CD-ROM.**

Vous pouvez alors établir la connexion USB.

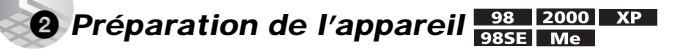

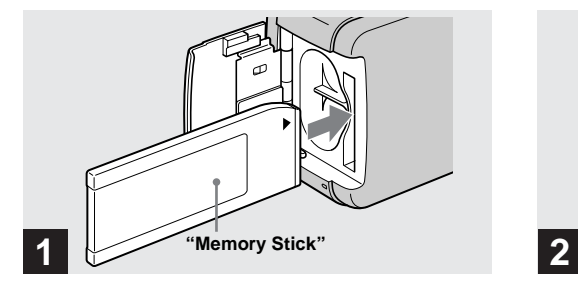

- **→ Insérez le "Memory Stick" contenant les images à copier dans l'appareil.**
- **•** Pour plus d'informations sur le "Memory Stick", voir page 20.
- **•** Si l'appareil est raccordé à un ordinateur, il est alimenté par celui-ci. Il est recommandé de retirer les batteries au nickelhydrure métallique lorsque vous raccordez l'appareil pour empêcher leur détérioration.

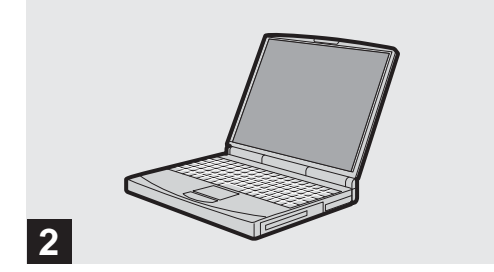

, **Mettez l'ordinateur sous tension.**

# 3 *Raccordement de l'appareil à l'ordinateur*

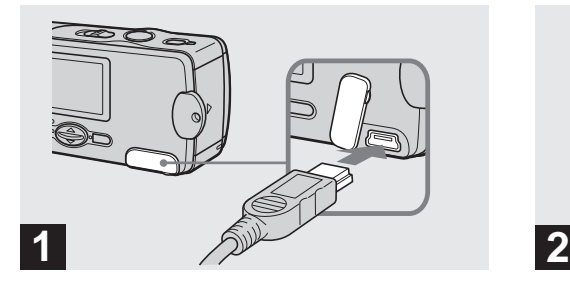

- , **Ouvrez le cache-prise et raccordez le câble USB fourni à l'appareil.**
- **Les opérations ne sont pas garanties si vous utilisez un concentrateur USB.**

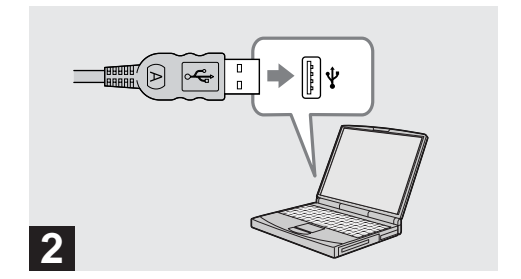

**→ Raccordez l'autre extrémité du câble USB à l'ordinateur.**

L'appareil est sous tension.

- **•** Avec la plupart des ordinateurs recommandés, l'appareil est alimenté par la connexion USB et peut alors fonctionner même sans batteries. (Alimentation par le bus USB)
- **•** Si vous utilisez un ordinateur de bureau, raccordez le câble USB au connecteur USB du panneau arrière.
- **•** Si vous utilisez Windows XP, l'assistant de copie apparaît automatiquement sur le bureau. Passez à la page 70.

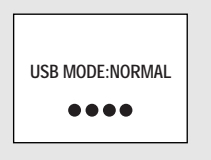

# **3**

"USB MODE: NORMAL" apparaît sur l'écran LCD. Lorsqu'une connexion USB est établie pour la première fois, l'ordinateur exécute automatiquement un programme pour reconnaître l'appareil. Patientez un instant.

- Si "USB MODE: NORMAL" n'apparaît pas à l'étape  $\blacksquare$ . assurez-vous que [USB] est sur [NORMAL] sous  $[\blacksquare]$ (page 88).
- **•** En mode USB, la touche POWER, le cache d'objectif et les autres commandes de l'appareil sont inopérants.

# **Débranchement du câble USB de l'ordinateur ou retrait du "Memory Stick" de l'appareil pendant la connexion USB**

**Lorsque le témoin d'accès est allumé, ceci indique qu'une lecture ou écriture des données d'image est en cours. Ne retirez alors jamais le "Memory Stick" et ne débranchez pas le câble USB car ceci pourrait endommager les données.**

**Pour les utilisateurs de Windows 2000, Me ou XP**

- **1** Double-cliquez sur  $\lessgtr$  sur la barre des tâches.
- **2** Cliquez sur  $\oplus$  (Sony DSC), puis sur [Stop].
- **3** Vérifiez le périphérique sur l'écran de confirmation, puis cliquez sur [OK].
- **4** Cliquez sur [OK]. L'opération de cette étape est inutile pour les utilisateurs de Windows XP.
- **5** Débranchez le câble USB ou retirez le "Memory Stick".

**Pour les utilisateurs de Windows 98 ou 98SE** N'effectuez que l'opération de l'étape **5** ci-dessus.

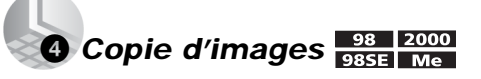

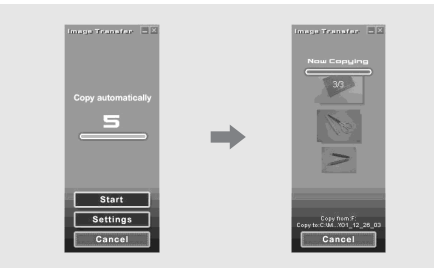

Si la case est cochée à l'écran "Image Transfer Settings" (paramètres d'Image Transfer) à l'étape 9 de la page 61, le logiciel "Image Transfer" est automatiquement lancé à la connexion USB et les images sont copiées. Après la copie "ImageMixer" est automatiquement lancé et une liste d'images s'affiche. Si "Image Transfer" n'est pas automatiquement lancé, double-cliquez sur l'icône "Image Transfer" dans la barre des tâches pour le lancer.

**•** Normalement, les dossiers "Image Transfer" et "Date" sont créés dans le dossier "My Documents" et tous les fichiers d'image enregistrés avec l'appareil y sont copiés.

- **•** Vous pouvez modifier les paramètres d'"Image Transfer" sur l'écran SETUP.
- **•** Si vous utilisez Windows XP, voir page 70.

# **Copie d'images sans utiliser "Image Transfer"**

Si "Image Transfer" n'est pas paramétré pour être lancé automatiquement, vous pouvez copier les images comme suit :

# **E** Double-cliquez sur [My Computer], puis **sur [Removable Disk].**

Le contenu du "Memory Stick" dans l'appareil apparaît.

- Cette section décrit un exemple de copie d'images dans le dossier "My Documents".
- Si l'icône "Removable Disk" n'est pas affichée, voir page 69.

# **2** Double-cliquez sur [DCIM], puis sur **[100MSDCF].**

Le dossier "100MSDCF" s'ouvre.

- Le dossier "100MSDCF" contient les fichiers des images fixes prises avec votre appareil.
- Les noms de dossier varient selon le type d'images qu'ils contiennent (page 72).

# **6** Faites glisser les fichiers d'image sur le **dossier "My Documents".**

Les fichiers d'image sont copiés dans le dossier "My Documents".

• Si le dossier dans lequel vous essayer de copier un fichier d'image contient déjà un fichier de même nom, le message de confirmation d'écrasement apparaît. Pour que la nouvelle image écrase l'image existante, cliquez sur [Yes]. L'image existante est alors supprimée. Pour ne pas écraser l'image existante, cliquez sur [No], puis changez le nom de fichier.

# **Lorsque l'icône de disque amovible n'est pas affichée**

- **1** Cliquez sur [My Computer] avec le bouton droit de la souris, puis cliquez sur [Properties]. L'écran "System Properties" apparaît.
- **2** Vérifiez s'il y a d'autres périphériques installés.
	- 1 Cliquez sur [Device Manager].
	- $\circled{2}$  Double-cliquez sur  $\circled{?}$  Other Devices].
	- 3 Vérifiez s'il n'y a pas un "<sup>2</sup> Sony DSC" ou "<sup>2</sup> Sony Handycam" précédé d'un  $\widehat{\mathbf{T}}$ .
- **3** Si vous trouvez l'un des périphériques ci-dessus, supprimez-le en procédant comme suit :
	- 1 Cliquez sur [1] Sony DSC] ou [1] Sony Handycam].
	- 2 Cliquez sur [Remove].

L'écran "Confirm Device Removal" (Vérifiez le retrait du périphérique) apparaît.

3 Cliquez sur [OK].

Le périphérique est supprimé.

Essayez de réinstaller le pilote USB depuis le CD-ROM fourni (page 56).

# 4 *Copie d'images*

# **Copie d'images avec "Image Transfer"**

Windows XP est paramétré de telle façon que l'assistant d'exécution automatique du système d'exploitation soit activé. Pour désactiver cette fonction, procédez comme suit :

- \* Il ne sera pas nécessaire d'effectuer ces opérations pour les transferts d'image ultérieurs.
- a **Raccordez l'appareil à l'ordinateur à l'aide d'un câble USB (page 66).**
- **2** Cliquez sur [Start], puis sur [My **Computer].**
- **E** Cliquez sur [Sony MemoryStick] avec le **bouton droit de la souris, puis cliquez sur [Properties].**

# **d** Quittez ce mode.

- 1 Placez [Content type] sur [Pictures].
- 2 Cochez [Select an action to perform] sous [Actions], sélectionnez [Take no action], puis cliquez sur [Apply].
- 3 Placez [Content type] sur [Video files] et [Mixed content] et répétez l'opération de l'étape  $(2)$ .
- 4 Cliquez sur [OK].

L'écran [Properties] se ferme.

# **E** Débranchez et rebranchez le câble USB **(page 67).**

"Image Transfer" démarre automatiquement et les images sont automatiquement copiées sur l'ordinateur.

# **Copie d'images à l'aide de l'assistant de copie de Windows XP**

**EXECUTE:** Cliquez sur [Copy pictures to a folder **on my computer using Microsoft Scanner and Camera Wizard] (copier les images dans un dossier de mon ordinateur à l'aide de Microsoft l'Assistant Scanneur et appareil photo), puis sur [OK].**

L'écran "Scanner and Camera Wizard" (Assistant Scanneur et appareil photo) apparaît.

- Lorsque vous effectuez les opérations de la page 66, l'assistant de copie apparaît.
- **2** Cliquez sur [Next].

Les images du "Memory Stick" s'affichent.

**8** Décochez les cases des images que **vous ne désirez pas copier vers l'ordinateur en cliquant dessus, puis cliquez sur [Next].**

L'écran "Picture Name and Destination" (nom d'image et destination) apparaît.

d **Spécifiez un nom de groupe d'images à copier et la destination de copie, puis cliquez sur [Next].**

La copie des images commence. Lorsque la copie est terminée, l'écran "Other Options" (autres options) apparaît.

• Dans l'exemple, les images sont copiées vers le dossier "My Documents".

**5** Sélectionnez [Nothing. I'm finished **working with these pictures] (aucune; j'ai fini de travailler avec ces images), puis appuyez sur [Next].**

L'écran "Completing the Scanner and Camera Wizard" (fin de l'exécution de l'Assistant Scanneur et appareil photo) apparaît.

# f **Cliquez sur [Finish].**

L'assistant se ferme.

• Pour copier d'autres images, débranchez le câble USB, puis rebranchez-le. Répétez ensuite les opérations depuis l'étape 1.

# *Destinations de stockage des fichiers d'image et noms des fichiers d'image*

Les fichiers d'image enregistrés avec l'appareil sont groupés en dossiers sur le "Memory Stick" par mode d'enregistrement.

#### **Exemple : Pour les utilisateurs de Windows Me**

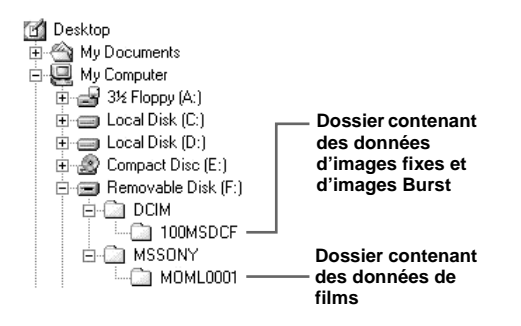

#### **Remarques**

La signification des noms de fichier figurant dans le tableau ci-dessous est la suivante :

 $\Box$  $\Box$  $\Box$  indique un nombre de 0001 à 9999.

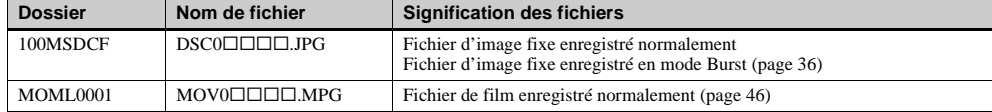
## 5 *Visualisation d'images sur votre ordinateur*

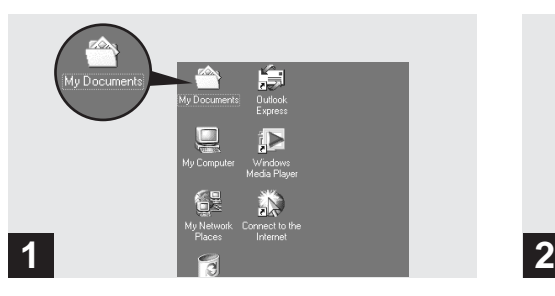

### **→ Double-cliquez sur [My Documents] sur le bureau.**

Le contenu du dossier "My Documents" s'affiche.

- **•** Cette section explique comment copier des images vers le dossier "My Documents" aux pages 68 et 70.
- Si vous utilisez Windows XP, double-cliquez sur [Start]  $\rightarrow$ [My Documents] dans cet ordre.
- **•** Pour visualiser des images sur votre ordinateur, vous pouvez utiliser le logiciel "PIXELA ImageMixer for Sony". Pour plus d'informations, consultez les fichiers d'aide du logiciel.

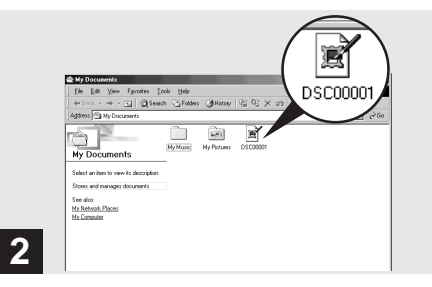

## **→ Double-cliquez sur le fichier d'image désiré.**

L'image s'affiche.

## *Pour les utilisateurs de Macintosh*

Effectuez les opérations ci-dessous correspondant à votre système d'exploitation.

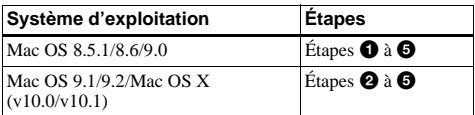

## 1 **Installation du pilote USB et ImageMixer**

- \* Pour les utilisateurs de Mac OS 8.5.1, 8.6, ou 9.0 seulement
- **1** Allumez l'ordinateur et placez le CD-ROM fourni dans le lecteur CD-ROM. L'écran "PIXELA ImageMixer" apparaît.
- **2** Double-cliquez sur (Calcular Menu).
- **3** Cliquez sur  $\bigoplus$  (USB Driver). L'écran "USB Driver" (pilote USB) apparaît.
- **4** Double-cliquez sur l'icône du disque dur contenant le système d'exploitation pour ouvrir l'écran.
- **5** Faites glisser les deux fichiers suivants depuis l'écran ouvert à l'étape 3 sur l'icône Dossier Système de l'écran ouvert à l'étape 4.
	- Sony USB Driver
	- Sony USB Shim
- **6** Lorsque le message de confirmation s'affiche, cliquez sur "OK".
- **7** Sélectionnez la langue désirée.
- **8** Suivez les instructions apparaissant sur les écrans successifs.
- **9** Redémarrez l'ordinateur et retirez le CD-ROM du lecteur CD-ROM.

## 2 **Préparation de l'appareil**

Pour plus d'informations, voir page 65.

## 3 **Raccordement de l'appareil à l'ordinateur**

Pour plus d'informations, voir page 66.

#### **Débranchement du câble USB de l'ordinateur ou retrait du "Memory Stick" de l'appareil pendant une connexion USB**

Faites glisser l'icône du "Memory Stick" sur l'icône "Trash", puis débranchez le câble USB ou retirez le "Memory Stick".

\* Si vous utilisez Mac OS X, éteignez l'ordinateur avant de débrancher le câble USB, etc.

## 4 **Copie d'images**

**1** Double-cliquez sur l'icône du lecteur nouvellement reconnu sur le bureau.

Le contenu du "Memory Stick" dans l'appareil apparaît.

- **2** Double-cliquez sur "DCIM".
- **3** Double-cliquez sur "100MSDCF".
- **4** Faites glisser les fichiers d'image sur l'icône du disque dur.

Les fichiers d'image sont copiés sur le disque dur.

## 5 **Visualisation d'images sur votre ordinateur**

- **1** Double-cliquez sur l'icône du disque dur.
- **2** Double-cliquez sur le fichier d'image désiré dans le dossier contenant les fichiers copiés. Le fichier d'image s'ouvre.
- **•** Vous pouvez utiliser le logiciel "PIXELA ImageMixer for Sony" pour copier des images sur l'ordinateur afin de les visualiser. Pour plus d'informations, consultez les fichiers d'aide du logiciel.

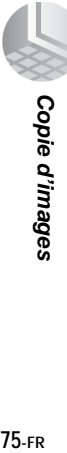

## *Dépannage*

En cas de problème avec cet appareil, essayez d'abord les solutions suivantes :

- **1** Vérifiez d'abord les points indiqués dans les tableaux ci-dessous. **Si l'indication de code "C:**ss**:**ss**" apparaît sur l'écran LCD, la fonction d'affichage d'autodiagnostic fonctionne (page 85).**
- **2** Si votre appareil ne fonctionne toujours pas correctement, appuyez sur le poussoir RESET situé sous l'appareil à l'aide d'un instrument pointu, puis remettez l'appareil sous tension. (Tous les réglages y compris ceux de la date et de l'heure sont effacés.)

#### **Batteries et alimentation**

**3** Si vous ne parvenez toujours pas à résoudre le problème, consultez votre revendeur Sony ou un centre de service après-vente Sony agréé.

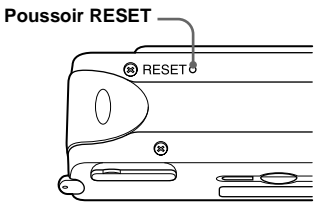

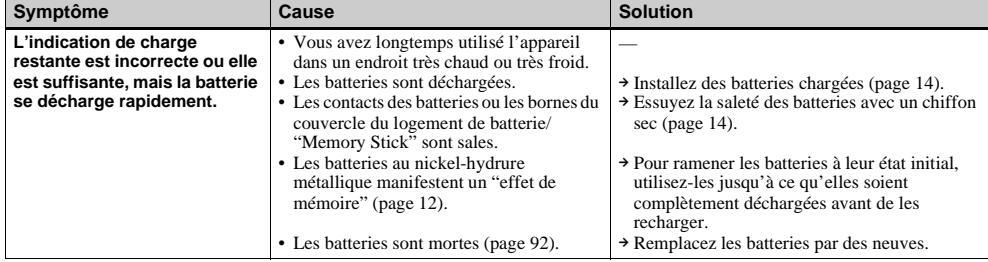

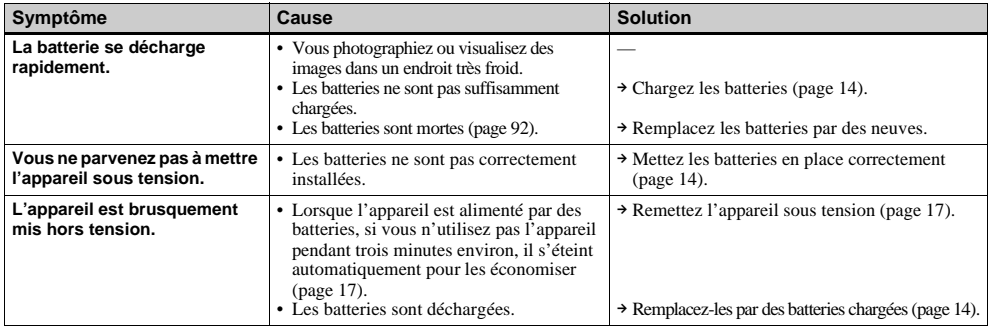

### **Prise de vues**

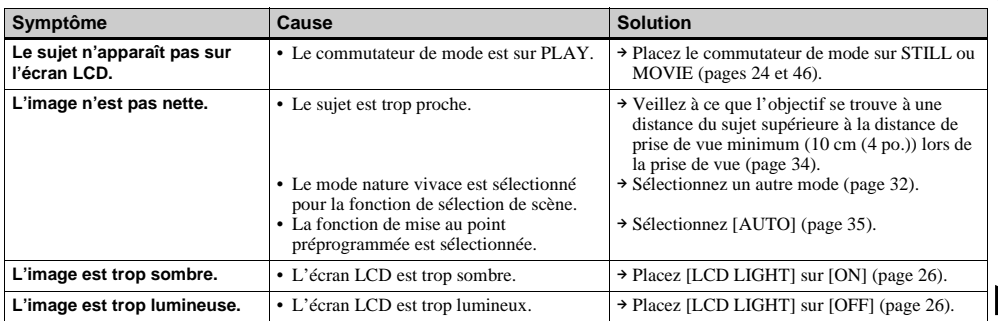

# **Dépannage Dépannage**

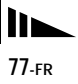

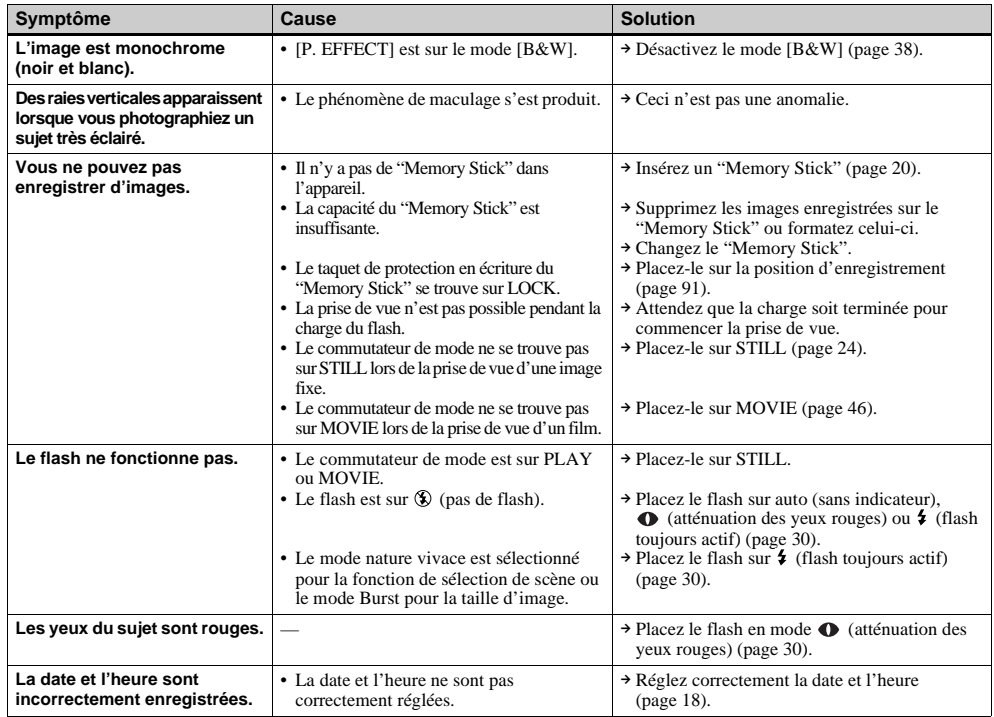

#### **Visualisation d'images**

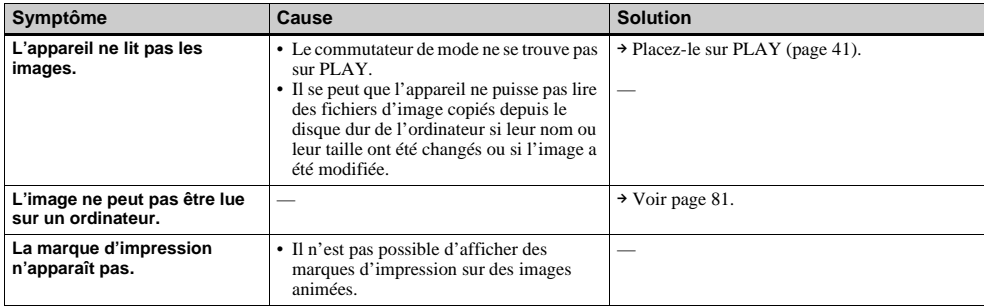

### **Effacement d'images**

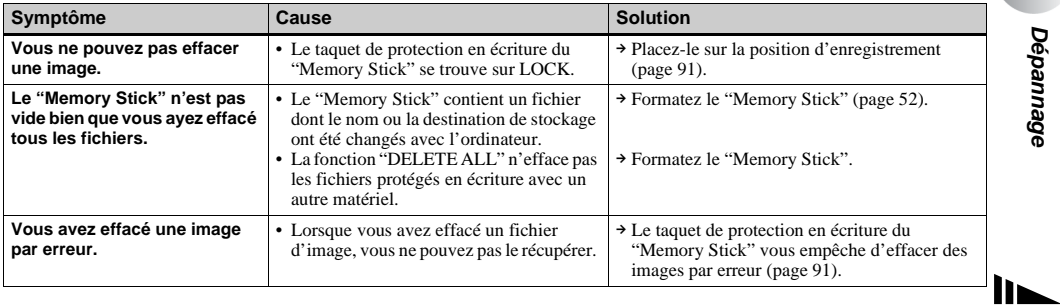

**Dépannage Dépannage**

#### **Ordinateurs**

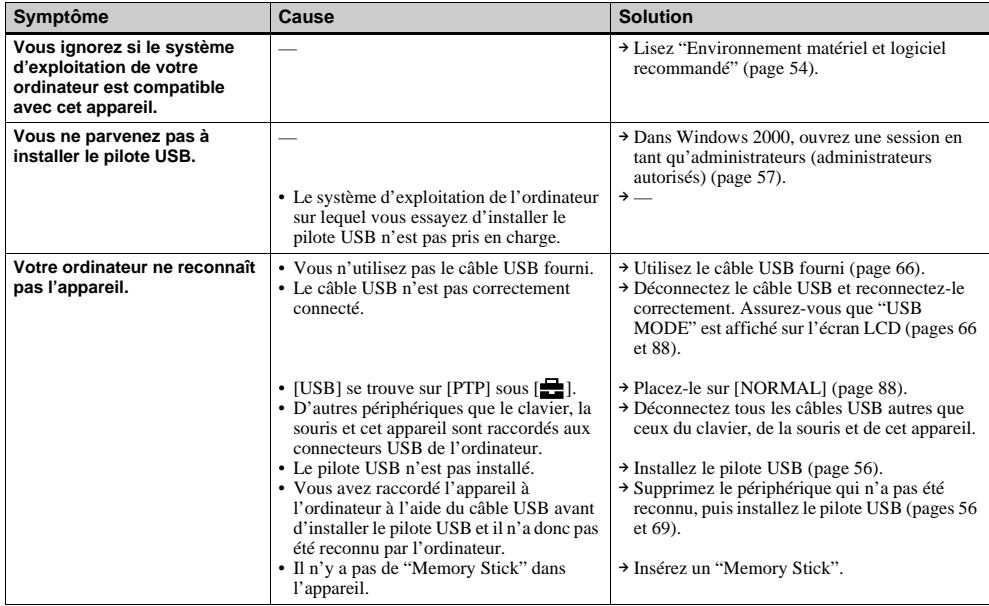

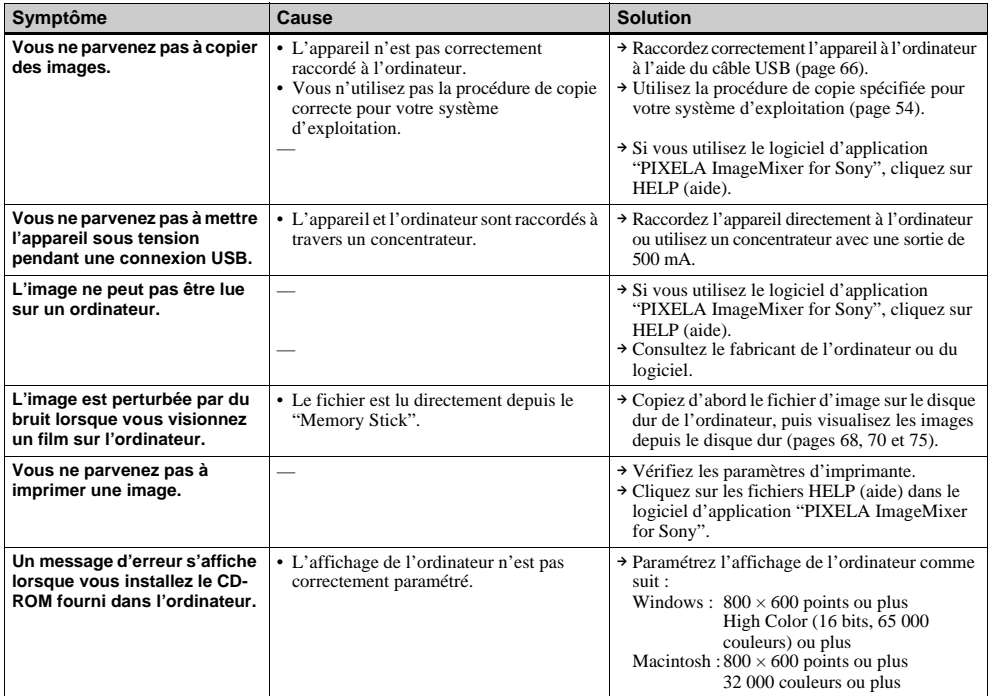

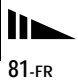

**"Memory Stick"**

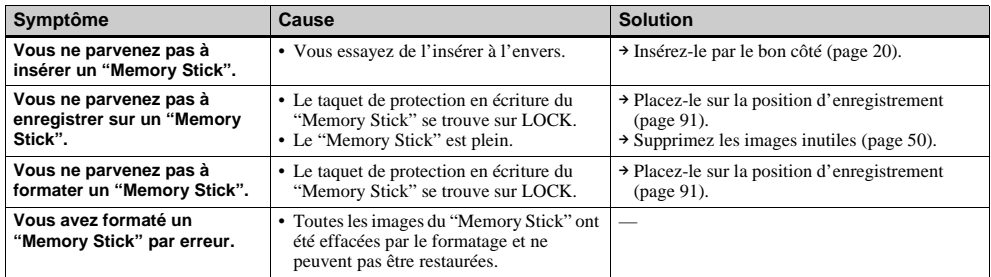

### **Divers**

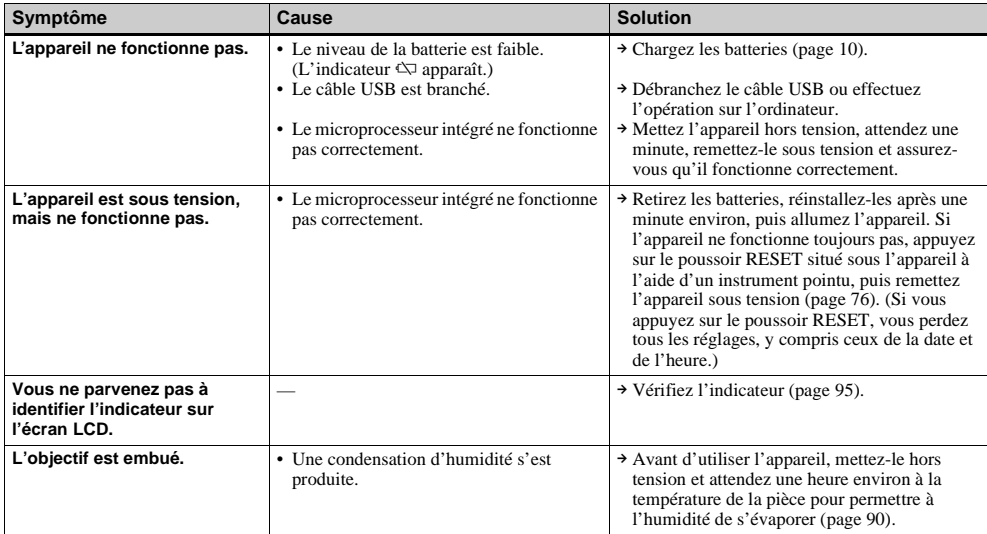

## *Avertissements et messages*

**Message Signification/Remède NO MEMORY STICK** • Insérez un "Memory Stick" (page 20). **SYSTEM ERROR** • Mettez l'appareil hors tension, puis remettez-le sous tension (page 17). **MEMORY STICK ERROR** • Le "Memory Stick" inséré ne peut pas être utilisé avec votre appareil (page 91). • Le "Memory Stick" est endommagé ou la partie des bornes du "Memory Stick" est sale. • Insérez correctement le "Memory Stick" (page 20). **FORMAT ERROR** • Le formatage du "Memory Stick" a échoué. Reformatez le "Memory Stick" (page 52). **MEMORY STICK LOCKED** • Le taquet de protection en écriture du "Memory Stick" se trouve sur LOCK. Placez-le sur la position d'enregistrement (page 91). **NO MEMORY SPACE** • La capacité du "Memory Stick" est insuffisante. Vous ne pouvez pas enregistrer d'images. Supprimez les images inutiles (page 50). **NO FILE** • Aucune image n'a été enregistrée sur le "Memory Stick". **FILE ERROR** • Une erreur s'est produite pendant la lecture de l'image. **FOLDER ERROR** • Un dossier de même nom existe déjà sur le "Memory Stick". **INVALID OPERATION** • Vous essayez de lire un fichier créé sur un autre appareil que celui-ci. • Vous essayez d'attribuer une marque d'impression à un fichier contenant un film ou ayant été créé sur un autre appareil. ᅌ • Le niveau de la batterie est bas ou nul. Chargez les batteries (page 10). Selon les conditions d'utilisation et le type de batteries, il se peut que l'indicateur clignote bien que la durée restante des batteries soit encore de 5 à 10 minutes. **LENS COVER CLOSED** • Le cache d'objectif est fermé alors que le commutateur de mode se trouve sur STILL ou MOVIE. **SHOOTING ERROR** • Changez de taille d'image et recommencez la prise de vue.

Les messages suivants apparaissent sur l'écran LCD.

## *Affichage d'autodiagnostic*

### **– Si un code commençant par une lettre alphabétique apparaît**

Cet appareil dispose d'une fonction d'affichage d'autodiagnostic. Cette fonction affiche l'état de l'appareil par un code d'une lettre suivie de quatre chiffres sur l'écran LCD. Si un tel code s'affiche, recherchez sa signification dans le tableau suivant et appliquez les remèdes correspondants. Les deux derniers chiffres (indiqués par  $\square \square$ ) diffèrent selon l'état de l'appareil.

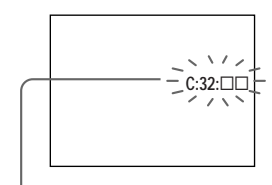

**Affichage d'autodiagnostic**

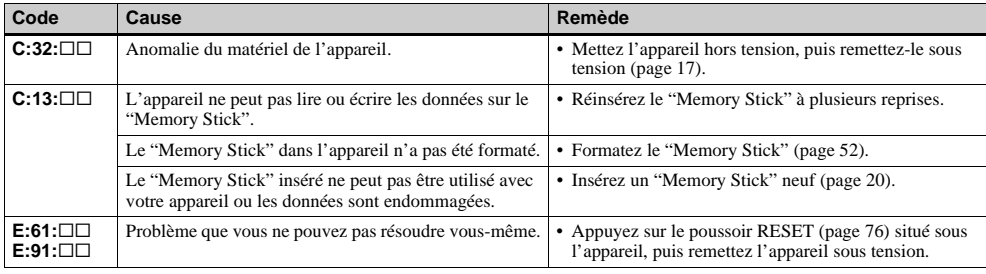

Si vous ne parvenez pas à résoudre le problème après avoir essayé les remèdes plusieurs fois, une réparation peut être nécessaire. Adressez-vous à votre revendeur

Sony ou un centre de service après-vente Sony agréé local et indiquez-lui le code à 5 chiffres. (Exemple : E61:10)

## *Paramètres du menu*

Les paramètres du menu pouvant être modifiés dépendent de la position du commutateur de mode. Seules les paramètres actuellement utilisables apparaissent à l'écran LCD. Les réglages d'usine sont indiqués par  $\blacksquare$ .

### Lorsque le commutateur de mode est sur STILL (quand [<sup>1</sup>] est sélectionné)

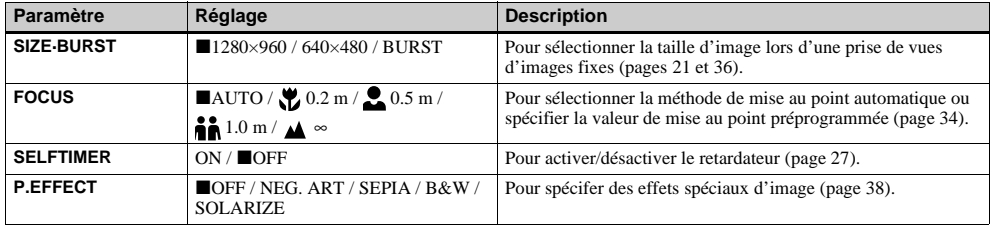

#### Lorsque le commutateur de mode est sur MOVIE (quand **Elle** est sélectionné)

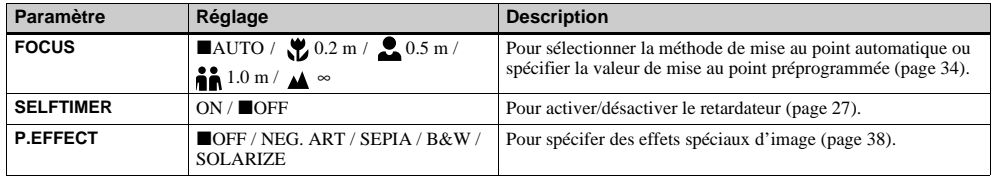

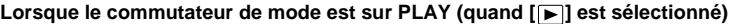

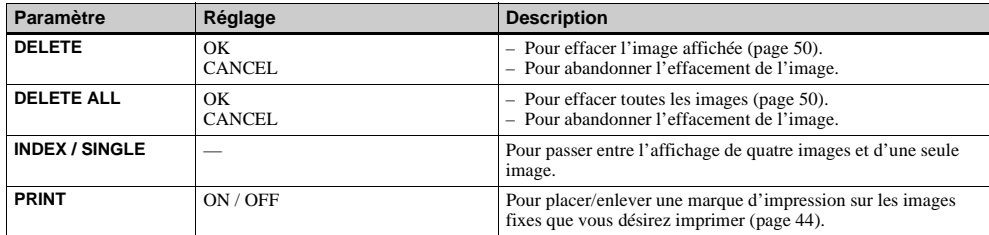

\* Les menus suivants sont disponibles quelle que soit la position du commutateur de mode.

### **Quand [ ] est sélectionné**

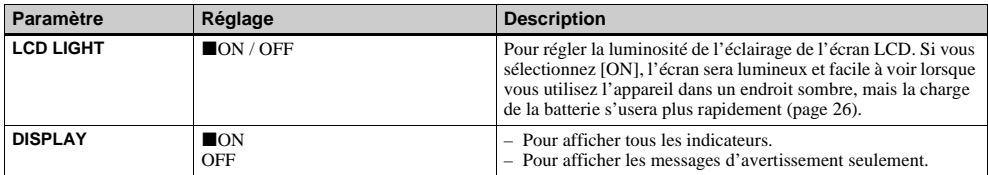

## **Quand [ ] est sélectionné**

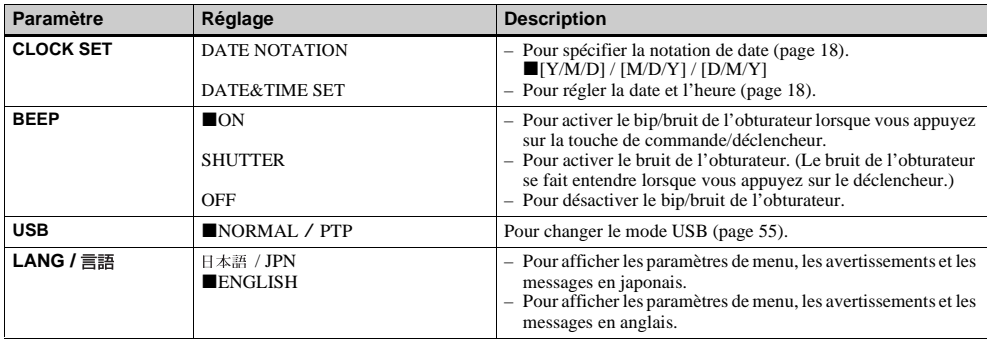

### Quand [<sup>1</sup>] est sélectionné

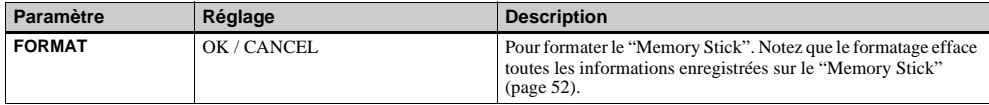

## *Utilisation de l'appareil à l'étranger*

## **Sources d'alimentation**

Vous pouvez utiliser cet appareil photo avec le chargeur de batterie fourni dans n'importe quel pays ou région où la tension d'alimentation est de 100 à 240 V CA, 50/60 Hz. Utilisez une fiche adaptatrice secteur **[a]** en vente dans le commerce si la prise murale **[b]** n'est pas adaptée.

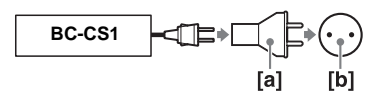

**•** N'utilisez pas un transformateur électronique (convertisseur de tension de voyage) car ceci pourrait provoquer un dysfonctionnement.

## *Précautions*

## **Nettoyage**

### **Nettoyage de l'écran LCD**

Essuyez la surface de l'écran avec un kit de nettoyage LCD (non fourni) pour enlever les traces de doigts, la poussière, etc.

### **Nettoyage de l'objectif**

Essuyez l'objectif avec un chiffon doux pour enlever les traces de doigts, la poussière, etc.

### **Nettoyage de l'extérieur de l'appareil**

Nettoyez l'extérieur de l'appareil avec un chiffon doux légèrement imbibé d'eau, puis essuyez-le. N'utilisez aucun type de solvant tel que diluant, alcool ou benzène car ceci pourrait ternir le boîtier.

### **Après une utilisation sur la plage ou dans un autre endroit poussiéreux**

Nettoyez soigneusement l'appareil. L'air salé risquerait autrement de corroder les pièces en métal ou la poussière de pénétrer dans l'appareil et de provoquer un dysfonctionnement.

## **Remarque sur la température de fonctionnement**

Cet appareil est conçu pour être utilisé à des températures comprises entre 0 et 40° C (32 et 104° F). Il est déconseillé de l'utiliser dans des endroits très froids ou très chauds dont la température se trouve hors de ces limites.

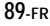

## **Condensation d'humidité**

Si vous amenez directement l'appareil d'un endroit froid à un endroit chaud ou si vous le placez dans une pièce très humide, il se peut que l'humidité se condense à l'intérieur ou à l'extérieur de l'appareil. Dans un tel cas, l'appareil ne fonctionnera pas correctement.

#### **La condensation d'humidité se produit facilement lorsque :**

- vous amenez l'appareil depuis un endroit froid tel qu'une piste de ski dans une pièce chauffée ;
- vous sortez l'appareil d'une pièce ou d'un intérieur de voiture climatisés par temps chaud, etc.

### **Comment prévenir la condensation d'humidité**

Lorsque vous amenez l'appareil d'un endroit froid à un endroit chaud, placez-le dans un sac en plastique et laissez-le s'adapter pendant un certain temps (une heure environ) aux conditions ambiantes.

#### **En cas de condensation d'humidité**

Mettez l'appareil hors tension et attendez environ une heure pour permettre à l'humidité de s'évaporer. Si vous essayez de photographier alors qu'il y a encore de l'humidité dans l'objectif, les images risquent de ne pas être nettes.

## **Batterie-bouton interne rechargeable**

Cet appareil comporte une batterie-bouton interne rechargeable pour la conservation de la date, de l'heure et des autres réglages lorsque l'appareil est éteint. La batterie-bouton rechargeable se recharge continuellement tant que vous utilisez l'appareil. Si vous n'utilisez l'appareil que pendant de courtes périodes, elle se décharge progressivement. Si l'appareil reste inutilisé pendant un mois environ, elle se décharge complètement. Rechargez alors la batteriebouton rechargeable avant d'utiliser l'appareil. Toutefois, même si la batterie-bouton rechargeable n'est pas chargée, vous pouvez utiliser l'appareil, mais vous ne pouvez pas enregistrer la date et l'heure.

### **Méthode de charge pour la batterie-bouton rechargeable**

Installez des batteries au nickel-hydrure métallique de format AAA chargées, puis laissez l'appareil pendant 24 heures sans le mettre sous tension.

## *"Memory Stick"*

Le "Memory Stick" est un nouveau support d'enregistrement à circuit intégré compact, portable et polyvalent pouvant contenir plus de données qu'une disquette.

Il existe deux types de "Memory Stick": un "Memory Stick" ordinaire et un "MagicGate Memory Stick" dotés de la technologie de protection des droits d'auteur MagicGate. Vous pouvez utiliser les deux types de "Memory Stick" avec cet appareil. Néanmoins, comme cet appareil ne prend pas en charge les normes MagicGate, les données enregistrées avec cet appareil ne sont pas soumises à la protection des droits d'auteur MagicGate\*.

- \* MagicGate est une technologie de protection des droits d'auteur utilisant un cryptage.
- **•** Ne retirez pas le "Memory Stick" pendant la lecture ou l'enregistrement des données.
- **•** Transportez et rangez le "Memory Stick" dans le boîtier fourni.

**•** Vous ne pouvez pas enregistrer ou effacer des images lorsque le taquet de protection en écriture se trouve sur LOCK. La position ou la forme du taquet de protection en écriture diffère selon le "Memory Stick" utilisé.

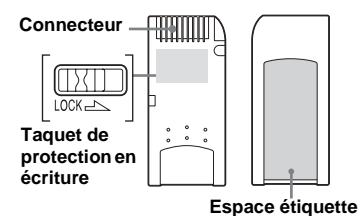

- **•** Les données pourront être endommagées dans un endroit soumis aux effets de l'électricité statique ou de bruits parasites.
- **•** Ne collez rien d'autre que l'étiquette fournie dans l'espace prévu à cet effet.
- **•** Ne touchez pas le connecteur du "Memory Stick" avec les doigts ou un objet métallique.
- **•** Ne soumettez pas le "Memory Stick" à des chocs, ne le pliez pas et ne le laissez pas tomber.
- **•** Ne démontez pas et ne modifiez pas le "Memory Stick".
- **•** N'exposez pas le "Memory Stick" à l'eau.

## *Batteries au nickel-hydrure métallique*

## **Comment utiliser efficacement la batterie**

- Nous vous recommandons d'utiliser les batteries jusqu'à ce qu'elles soient complètement déchargées avant de les charger.
- La performance de la batterie diminue lorsque la température ambiante est basse et sa durée de service diminue alors. Pour utiliser la batterie plus longtemps, nous vous recommandons de la placer dans votre poche près du corps pour la garder au chaud et de ne l'introduire dans l'appareil que juste avant la prise de vue.
- Si vous utilisez l'écran LCD avec [LCD LIGHT] sur [ON], la batterie se décharge plus rapidement.
- Nous vous recommandons de vous munir de batteries de réserve pour deux ou trois fois la durée de prise de vue prévue et de faire des essais avant l'utilisation de l'appareil réelle.
- N'exposez pas la batterie à l'eau. La batterie n'est pas à l'épreuve de l'eau.

## **Durée de service de la batterie**

- La durée de service de la batterie est limitée. La capacité de la batterie diminue progressivement à l'usage et avec le temps. Lorsqu'il paraît que l'autonomie après la recharge diminue considérablement, il est probable que les batteries ont atteint la fin de sa durée de service.
- La durée de service de la batterie varie en fonctions des conditions de stockage, d'utilisation et ambiantes.

## *Spécifications*

## **Système**

#### **Dispositif d'image** CCD couleur 6,65 mm (type 1/2,7) Filtre à couleurs primaires

**Nombre total de pixels de l'appareil** 1 340 000 pixels environ

**Nombre de pixels utiles de l'appareil** 1 260 000 pixels environ

**Objectif** Objectif à focale unique  $f = 5.0$  mm (7/32 po.) (conversion d'appareil 35 mm : 33 mm (1 5/16 po.)) F2,8

**Contrôle de l'exposition** Automatique, sélection de scène (trois modes) **Formats de données**

> Images fixes : Compatibilité DCF (Compatibilité Exif Ver. 2.2 JPEG), Compatible DPOF Films : Compatibilité MPEG1 (sans audio)

#### **Support d'enregistrement**

"Memory Stick"

**Flash** Portée : 0,5 à 1,8 m (1,6 à 6,0 pi.)

## **Connecteur**

**Prise USB** mini-B

## **Écran LCD**

**Panneau LCD utilisé** TFT  $2.5$  cm (type  $1,0$ )

**Nombre total de points**

64 460 (293×220) points

## **Alimentation, caractéristiques générales**

#### **Batteries utilisées**

Batteries au nickel-hydrure métallique AAA (2) 2,4 V

5 V (depuis câble USB)

**Consommation électrique (lors de la prise de vue)** 1,25 W

**Températures de fonctionnement**

0 à  $+40^{\circ}$  C (32 à  $+104^{\circ}$  F)

**Températures de stockage**  $-20a + 60^{\circ}$  C ( $-4a + 140^{\circ}$  F)

**Dimensions**  $84.5 \times 39.8 \times 28.6$  mm  $(3.3/8 \times 1.5/8 \times 1.3/16 \text{ po.})$ (l/h/p, parties saillantes non comprises)

**Poids** 118 g (4.2 onces) (batteries au nickel-hydrure métallique AAA, "Memory Stick" et courroie de cou compris)

## **Chargeur de batterie Ni-MH BC-CS1**

#### **Alimentation**

100 à 240V CA 50/60Hz 2,2 W

#### **Tension de sortie**

Format AA :  $1.8V$  CC,  $165$  mA  $\times$  2

Format AAA :  $1.8V$  CC,  $70$  mA  $\times$  2

**Dimensions**  $70 \times 29 \times 74$  mm ( $2\frac{7}{8} \times 1\frac{3}{16} \times 3$  po.)  $(l/h/p)$ **Poids** 70 g (2,5 onces) environ

**Températures de fonctionnement**

0 à 40° C (32 à 104° F)

## **Accessoires**

- Batteries Ni-MH format AAA (2)
- Chargeur de batterie Ni-MH (1)
- Cordon d'alimentation (1)
- Câble USB (1)
- Courroie de cou (1)
- "Memory Stick" (8Mo) (1)
- CD-ROM (SPVD-008) (1)
- Mode d'emploi (1)

La conception et les spécifications sont sujettes à modifications sans préavis.

## *Affichage de l'écran LCD*

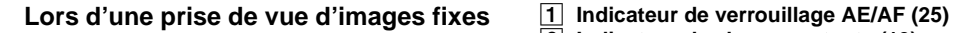

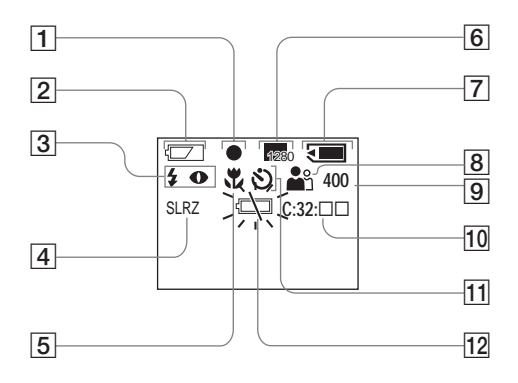

B **Indicateur de charge restante (13)** C **Indicateur de mode de flash (30) Indicateur d'atténuation des yeux rouges (30)** D **Indicateur d'effet d'image (38)** E **Indicateur de mise au point préprogrammée (34) 6 Indicateur de format d'image (21, 36)<br>7 Indicateur de capacité mémoire de** G **Indicateur de capacité mémoire de "Memory Stick" restante** H **Indicateur de sélection de scène (32)** I **Indicateur de nombre restant d'images enregistrables 10** Indicateur de fonction d'autodiagnostic **(85)** K **Indicateur de retardateur (28)** L **Indicateur de faible charge de la batterie (13)**

Les numéros de page entre parenthèses renvoient à des informations complémentaires importantes.

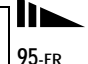

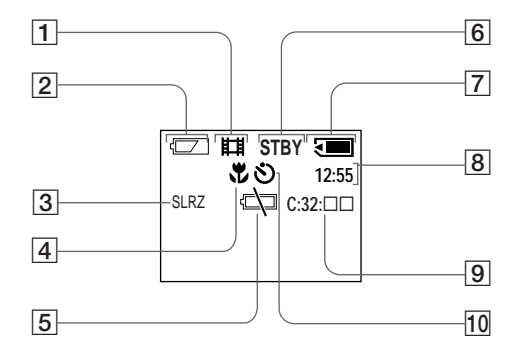

- Lors d'une prise de vue de films<br><u>**I**</u> Indicateur de charge restante (13)<br>**Indicateur de charge restante (13)** 
	- B **Indicateur de charge restante (13)**
	- **8** Indicateur d'effet d'image (38)<br>4 Indicateur de mise au point
	- **Indicateur de mise au point préprogrammée (34)**
	- E **Indicateur de faible charge de la batterie (13)**
	- F **Indicateur d'état (46)**
	- G **Indicateur de capacité mémoire de "Memory Stick" restante**
	- $\boxed{8}$  Indicateur de temps d'enregistrement **[temps enregistrable maximum] (48)**
	- **<u>9</u>** Indicateur de fonction **d'autodiagnostic (85)**
	- **10** Indicateur de retardateur (28)

Les numéros de page entre parenthèses renvoient à des informations complémentaires importantes.

## **Lors d'une lecture d'images fixes**

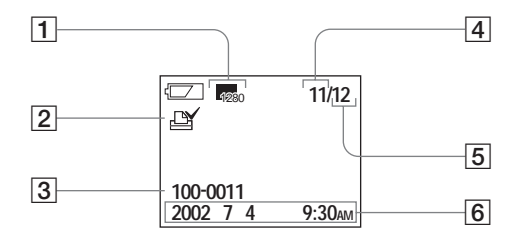

- A **Indicateur de format d'image (23)**
- <u>②</u> Indicateur de marque d'impression (44)<br><mark>③</mark> Nom de fichier (40)<br>④ Numéro d'image
- C **Nom de fichier (40)**
- **4** Numéro d'image<br>5 Nombre d'image
- E **Nombre d'images enregistrées dans le "Memory Stick"**
- F **Date d'enregistrement de l'image lue**

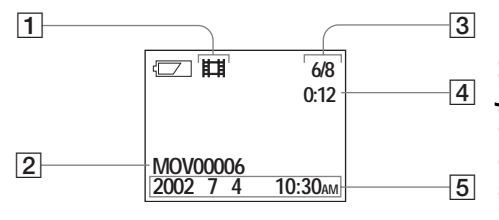

- A **Indicateur de mode d'enregistrement (46)**
- B **Nom de fichier (48)**
- C **Numéro d'image/nombre d'images enregistrées sur le "Memory Stick"**
- **4** Compteur
- E **Date d'enregistrement de l'image lue**

Les numéros de page entre parenthèses renvoient à des informations complémentaires importantes.

## **Index**

## $\boldsymbol{\mathsf{A}}$

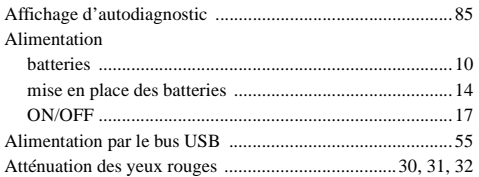

## $\, {\bf B} \,$

#### Batterie

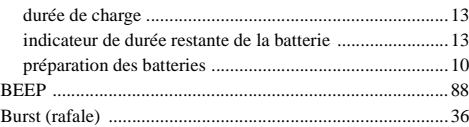

## $\mathbf{C}$

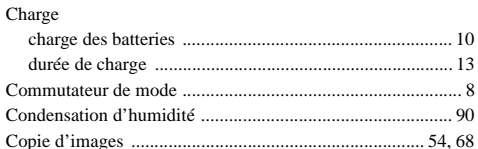

## D

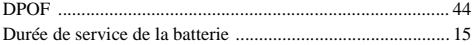

### E

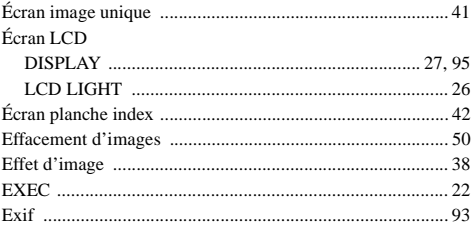

### **F**

#### Fichier

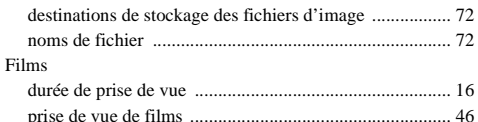

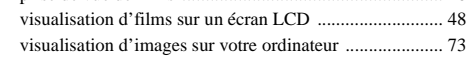

#### Flash

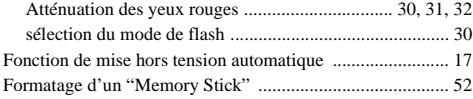

#### **I** Image

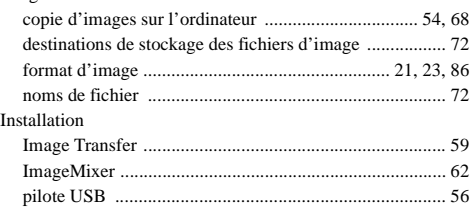

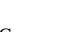

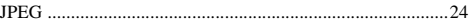

## **L**

**J**

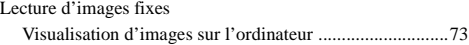

### **M**

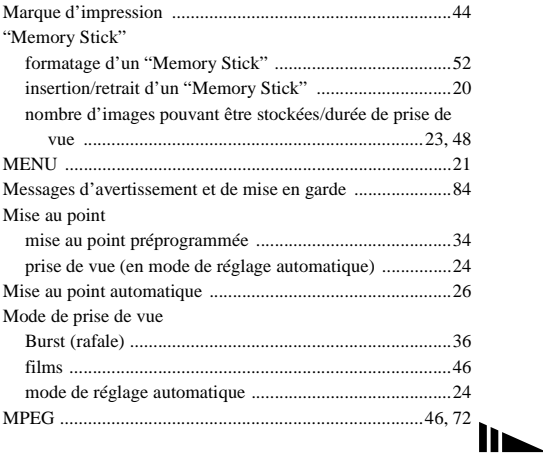

## $\boldsymbol{\mathsf{N}}$

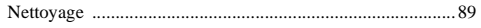

## $\mathbf{o}$

#### Ordinateur

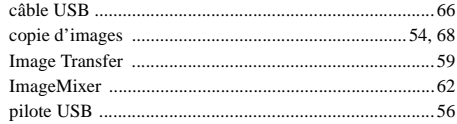

### P

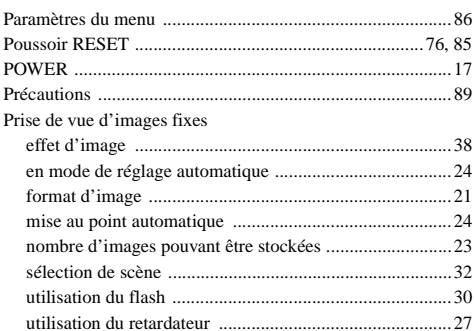

## ${\sf R}$

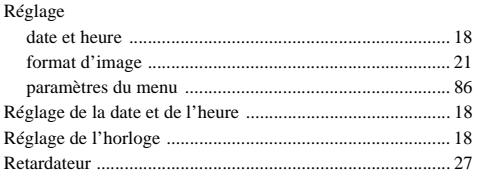

## S

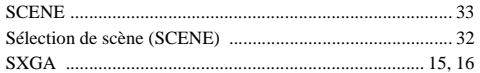

## T

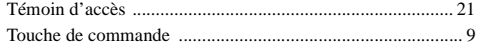

## $\mathsf{U}$

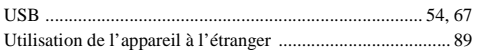

## **V**

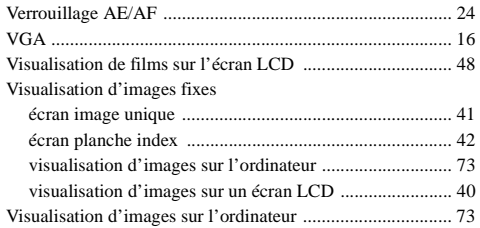

## **Deutsch**

## **WARNUNG**

**Um Feuer- oder Berührungsgefahr zu verhüten, setzen Sie das Gerät weder Regen noch Feuchtigkeit aus.**

**Um einen elektrischen Schlag zu vermeiden, unterlassen Sie das Öffnen des Gehäuses. Überlassen Sie Wartungsarbeiten grundsätzlich nur qualifiziertem Fachpersonal.**

### **Achtung für Kunden in Europa**

Dieses Produkt wurde geprüft und erfüllt die Auflagen der EMV-Richtlinie für den Gebrauch von Verbindungskabeln, die kürzer als 3 m sind.

Die elektromagnetischen Felder bei den speziellen Frequenzen können Bild und Ton dieser Kamera beeinflussen.

### **Hinweis**

Wenn es auf Grund von statischer Elektrizität oder eletromagnetischer Einstrahlung zu einer Unterbrechung der Datenübertragung (oder einem Fehler) kommt, muss das Programm neu gestartet oder das USB-Kabel einmal abgetrennt und wieder angeschlossen werden.

## **Für Kunden in Deutschland**

Entsorgungshinweis: Bitte werfen Sie nur entladene Batterien in die Sammelboxen beim Handel oder den Kommunen. Entladen sind Batterien in der Regel dann, wenn das Gerät abschaltet und signalisiert "Batterie leer" oder nach längerer Gebrauchsdauer der Batterien "nicht mehr einwandfrei funktioniert". Um sicherzugehen, kleben Sie die Batteriepole z.B. mit einem Klebestreifen ab oder geben Sie die Batterien einzeln in einen Plastikbeutel.